# **GUIDA DELL'UTILIZZATORE**

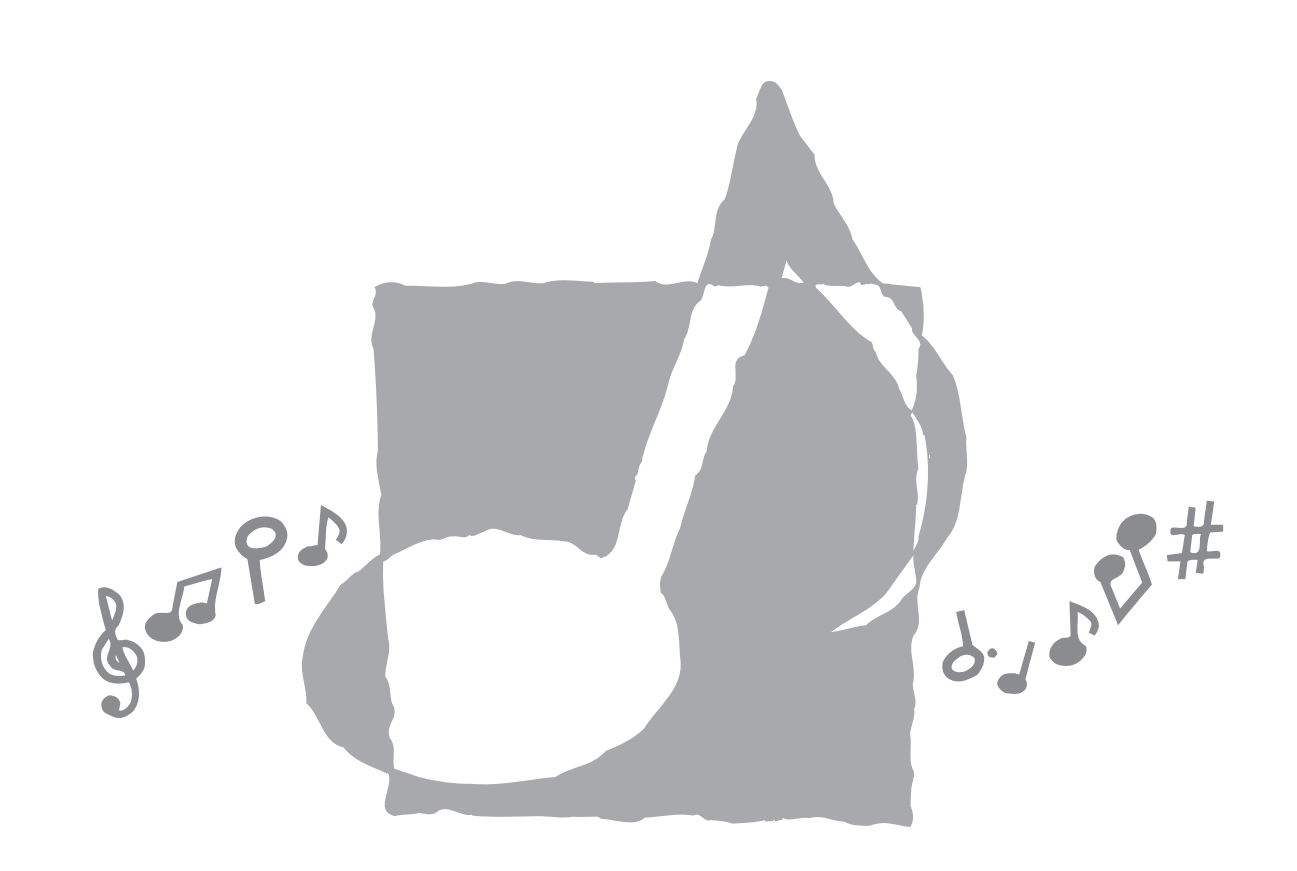

# **CASIO.**

AP24-I-1

**CASIO COMPUTER CO.,LTD.** 6-2, Hon-machi 1-chome Shibuya-ku, Tokyo 151-8543, Japan

\_\_\_\_

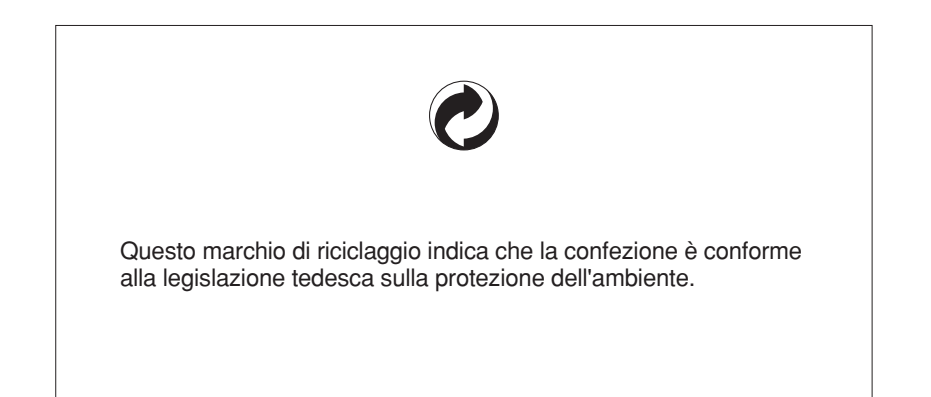

**CASIO** 

# CELVIANO  $AP-24$

 $\clubsuit$ 

MA0406-A Printed in China AP24-I-1 P

AP24\_i\_cover1-4.p65 1 04.6.29, 3:15 PM

 $\clubsuit$ 

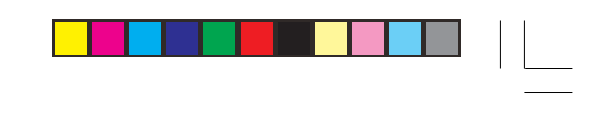

 $\mathbf{I}$ 

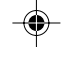

420A-I-031A

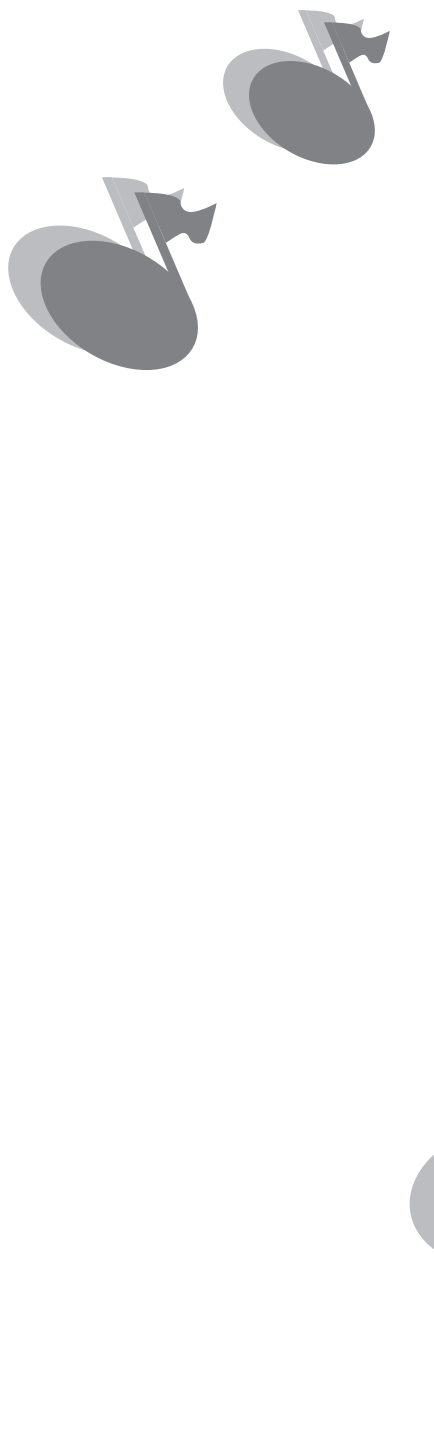

 $\mathcal{L}$ 

 $\frac{1}{\sqrt{1-\frac{1}{2}}}$ 

 $\Rightarrow$ 

 $\qquad \qquad$ 

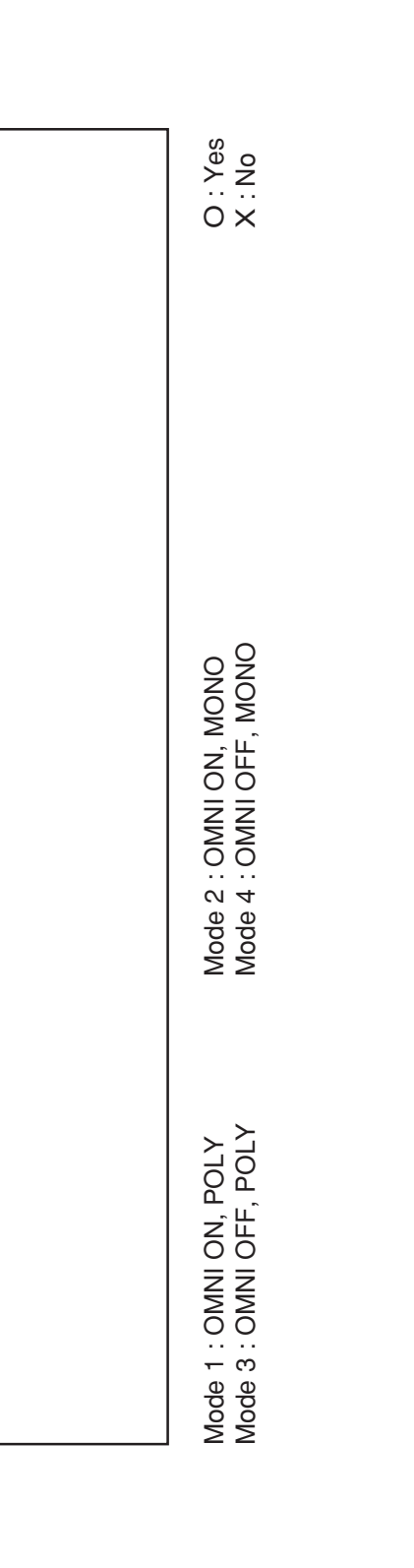

<u> 1980 - 2000 - 2000 - 2000 - 2000 - 2000 - 2000 - 2000 - 2000 - 2000 - 2000 - 2000 - 2000 - 2000 - 2000 - 200</u>

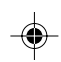

 $\overline{\overline{\phantom{a}}}$ 

**Channel Changed**

**Default**

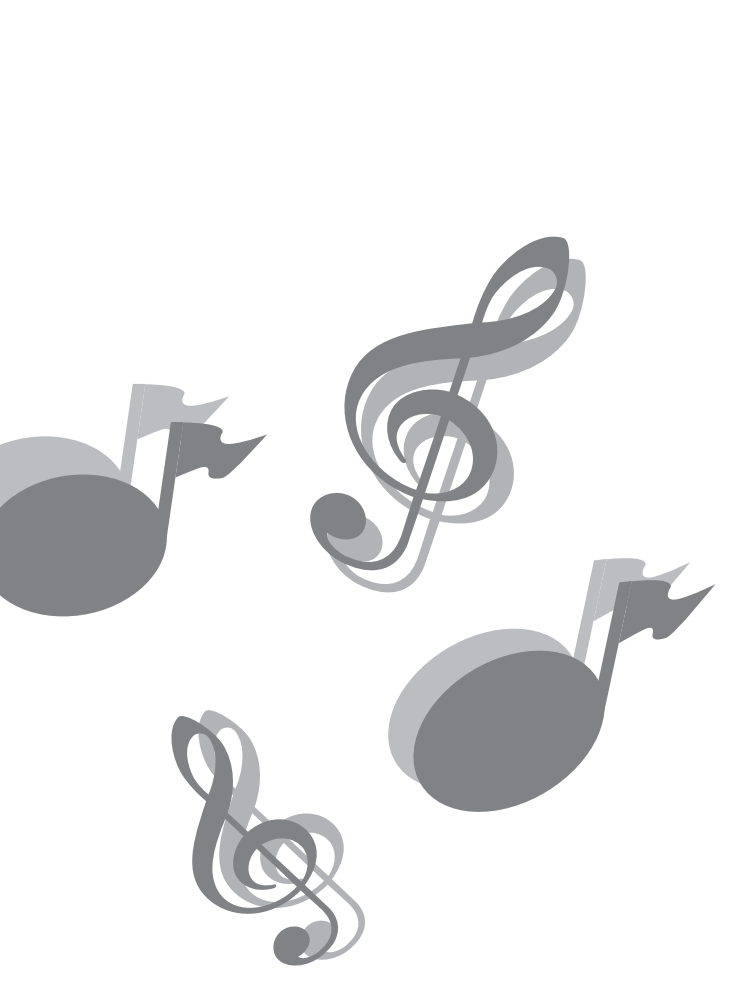

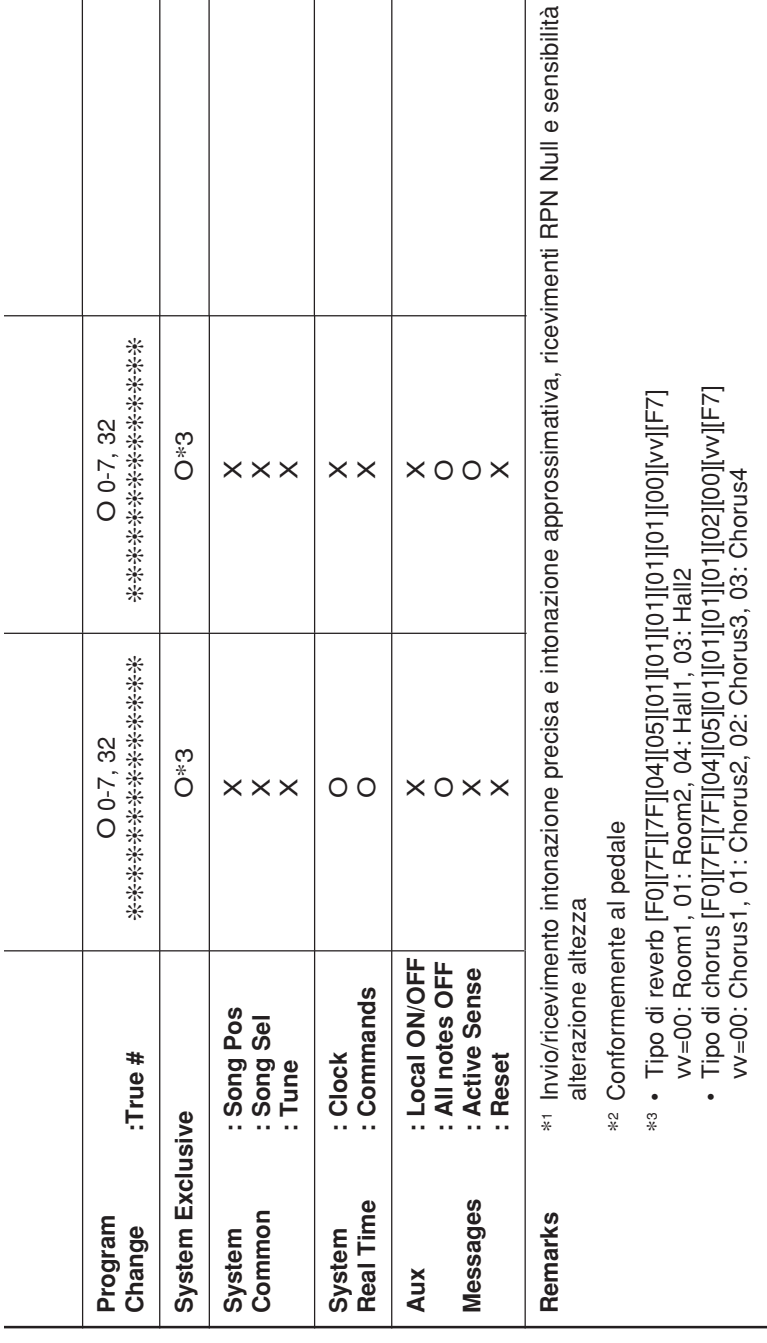

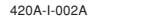

 $\Rightarrow$ 

AP24\_i\_cover1-4.p65 2 04.6.29, 3:15 PM

# **Introduzione**

Congratulazioni per l'acquisto del piano digitale CASIO. Questo piano digitale è un sofisticato strumento musicale che unisce il meglio delle qualità sonore dei pianoforti tradizionali con le più recenti possibilità offerte dalla moderna tecnologia elettronica.

Prima di usare lo strumento, leggere attentamente le istruzioni contenute in questo manuale. Si prega di conservare tutto il materiale informativo per riferimenti futuri.

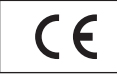

CASIO Europe GmbH Bornbarch 10, 22848 Norderstedt, Germany

Questo marchio vale soltanto per l'AP-24V. Si prega di conservare tutto il materiale informativo per riferimenti futuri.

420A-I-003A

 $I-1$ 

# **Avvertenze riguardanti la sicurezza**

### **Simboli**

Vari simboli sono usati in questa guida dell'utilizzatore e sul prodotto stesso per assicurare che il prodotto venga usato in maniera sicura e corretta, e per evitare lesioni all'utilizzatore e ad altre persone e danni alla proprietà. Questi simboli e i loro significati sono indicati di seguito.

# **AVVERTIMENTO**

Questa indicazione denota il rischio di morte o di gravi lesioni nel caso in cui il prodotto sia usato nella maniera sbagliata ignorando questa indicazione.

### **ATTENZIONE**

Questa indicazione denota il rischio di lesioni e la possibilità di eventuali danni fisici solo se il prodotto è usato nella maniera sbagliata ignorando questa indicazione.

### **Esempi di simboli**

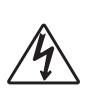

Questo simbolo di triangolo  $(\triangle)$  significa che l'utilizzatore deve fare attenzione. (L'esempio a sinistra indica il pericolo di scosse elettriche.)

Questo cerchio sbarrato da una linea  $(Q)$ significa che l'azione indicata non deve essere eseguita. Le indicazioni all'interno o accanto a questo simbolo rappresentano le azioni che sono specificamente proibite. (L'esempio a sinistra indica che è proibito smontare.)

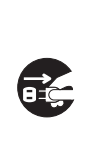

Il punto nero  $\left( \right)$  significa che l'azione indicata deve essere eseguita. Le indicazioni all'interno di questo simbolo rappresentano le azioni che devono essere specificamente eseguite come descritto nelle istruzioni. (L'esempio a sinistra indica che la spina del cavo di alimentazione deve essere scollegata dalla presa elettrica.)

**I-2**  $\frac{420A+004A}{2}$ 

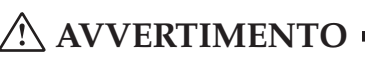

### **Cavo di alimentazione**

● Un uso improprio del cavo di alimentazione può essere causa di incendi e scosse elettriche. Osservare sempre le seguenti avvertenze.

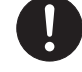

- Usare soltanto il cavo di alimentazione specificato per questo piano digitale.
- Accertarsi che la fonte di alimentazione usata corrisponda ai limiti di impiego riportati sullo strumento stesso.
- Non usare una prolunga per collegare più dispositivi alla stessa presa di corrente.
- Un uso improprio del cavo di alimentazione può essere causa di lesioni fisiche, danni materiali, incendi e scosse elettriche. Osservare sempre le seguenti avvertenze.
	- Non collocare oggetti pesanti sopra il cavo di alimentazione e non esporre il cavo al calore.
	- Non tentare mai di modificare il cavo di alimentazione e non sottoporlo a piegature eccessive.
	- Non torcere e non tirare mai il cavo di alimentazione.
	- Se il cavo di alimentazione o la spina dovessero subire danni, rivolgersi al rivenditore presso cui si è acquistato il prodotto o ad un centro di assistenza CASIO autorizzato.

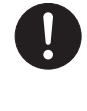

- Non toccare la spina con le mani bagnate quando è collegata alla presa di corrente. Tale azione può causare scosse elettriche.
- Non far bagnare mai il piano digitale. L'acqua può essere causa di incendi e scosse elettriche.

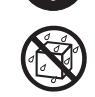

● Non collocare mai vasi da fiori o altri recipienti contenenti liquidi sopra il piano digitale. L'acqua può essere causa di incendi e scosse elettriche.

### **Non collocare il piano digitale su superfici instabili.**

Non collocare mai il piano digitale su superfici traballanti, inclinate o altrimenti instabili\*. Una superficie instabile può far cadere il piano digitale, causando lesioni fisiche.

\* Evitare luoghi in cui sono presenti tappeti a più strati, e luoghi in cui dei cavi passano sotto il piano digitale.

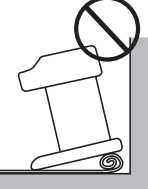

Accertarsi sempre di fissare il piano digitale al supporto con le viti fornite in dotazione. Un piano digitale non fissato può cadere dal supporto, causando lesioni fisiche.

### **Non salire mai sul piano digitale o sul supporto.**

Non salire mai sul piano digitale e non appendersi mai ai suoi bordi. Tali azioni possono far cadere il piano digitale , causando lesioni fisiche. È necessario fare particolare attenzione riguardo a questo punto nelle case in cui ci sono bambini piccoli.

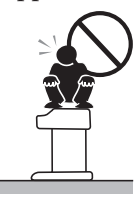

### **Non disfarsi mai del piano digitale ricorrendo all'incenerimento.**

Non disfarsi mai del piano digitale ricorrendo all'incenerimento. Tale azione può essere causa di incendi e lesioni fisiche dovuti a esplosioni.

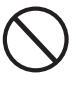

### **Non collocare recipienti contenenti acqua o altri liquidi sopra lo strumento.**

Non collocare i seguenti oggetti sopra lo strumento. La collocazione di tali oggetti sopra lo strumento può causare incendi o scosse elettriche nel caso in cui il liquido dovesse fuoriuscire e penetrare all'interno dello strumento.

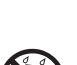

- Recipienti pieni di acqua o di altri liquidi (compresi vasi, piante in vaso, tazze, cosmetici e medicine)
- Piccoli oggetti di metallo (compresi forcine per capelli, aghi da cucito e monete)
- Oggetti infiammabili
- Fonti di fiamme scoperte, come candele accese

In caso di penetrazione di oggetti estranei all'interno dello strumento, procedere nel modo seguente:

- 1. Spegnere lo strumento.
- 2. Scollegare il cavo di alimentazione dalla presa a muro.

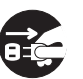

3. Rivolgersi al rivenditore presso il quale si è acquistato lo strumento o ad un centro di assistenza CASIO autorizzato.

### **Non esporre questo piano digitale alla pioggia o all'umidità.**

Per ridurre il rischio di incendi o scosse elettriche, non esporre questo piano digitale alla pioggia o all'umidità.

420A-I-005A

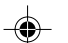

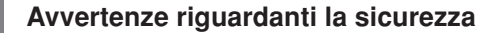

### **Non tentare mai di smontare o di modificare il piano digitale.**

Non tentare mai di smontare o di modificare in alcun modo il piano digitale. Tali azioni possono essere causa di scosse elettriche, ustioni e altre lesioni fisiche. Per l'ispezione, la regolazione e la riparazione dei componenti interni, rivolgersi al rivenditore presso cui si è acquistato il prodotto o ad un centro di assistenza CASIO autorizzato.

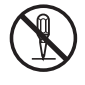

### **Avvertenze riguardanti fumo, strani odori e altre anormalità**

L'uso continuato del piano digitale quando da esso fuoriescono fumo o strani odori, o mentre esso manifesta altre anormalità, può essere causa di incendi e scosse elettriche. Eseguire immediatamente i seguenti punti ogni volta che si nota una qualsiasi anormalità.

- 1. Spegnere il piano digitale.
- 2. Scollegare il piano digitale dalla presa di corrente.

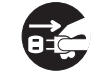

3. Rivolgersi al rivenditore presso cui si è acquistato il prodotto o ad un centro di assistenza CASIO autorizzato.

### **Evitare di far cadere il piano digitale e di sottoporlo a forti impatti.**

L'uso continuato del piano digitale dopo che esso ha riportato danni in seguito a cadute o ad altri impatti esterni può essere causa di incendi e scosse elettriche. Eseguire immediatamente i seguenti punti ogni volta che il piano digitale è stato danneggiato da impatti.

- 1. Spegnere il piano digitale.
- 2. Scollegare il piano digitale dalla presa di corrente.
- 3. Rivolgersi al rivenditore presso cui si è acquistato il prodotto o ad un centro di assistenza CASIO autorizzato.

### **Non mettersi in testa o in bocca le buste di plastica.**

Fare attenzione affinché nessuno si metta in testa o inghiottisca le buste di plastica in cui sono inseriti il piano digitale e i suoi accessori. Tali azioni possono essere causa di soffocamento. È necessario fare particolare attenzione riguardo a questo punto nelle case in cui ci sono bambini piccoli.

### **Apertura e chiusura del coperchio della tastiera**

Accertarsi che il coperchio della tastiera sia completamente aperto. Quando si chiude il coperchio della tastiera, afferrare il coperchio per la parte anteriore e chiuderlo lentamente. Fare attenzione a non stringersi le dita fra il piano digitale e il coperchio della tastiera perché si possono riportare lesioni fisiche.

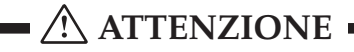

### **Presa di corrente**

Per alimentare il piano digitale, usare una presa di corrente cui si possa accedere facilmente quando si collega o si scollega il cavo di alimentazione.

### **Cavo di alimentazione**

Un uso improprio del cavo di alimentazione può essere causa di incendi e scosse elettriche. Osservare sempre le seguenti avvertenze.

- Non collocare mai il cavo di alimentazione nei pressi di stufe o altre fonti di calore.
- Quando si scollega il cavo di alimentazione da una presa di corrente, non tirare mai il cavo direttamente. (Afferrare sempre la spina quando si scollega il cavo.)
- Dopo l'uso, disattivare l'interruttore di alimentazione dello strumento scollegare il cavo di alimentazione dalla presa di corrente.

### **Spina di alimentazione**

Un uso improprio della spina di alimentazione può essere causa di incendi e scosse elettriche. Osservare sempre le seguenti avvertenze.

- Inserire completamente la spina nella presa di corrente fino in fondo.
- Scollegare la spina dalla presa di corrente durante temporali, e quando si prevede di non usare il piano digitale per un lungo periodo (come prima di partire per un lungo viaggio.)
- Scollegare la spina dalla presa di corrente almeno una volta all'anno ed eliminare l'eventuale polvere accumulatasi tra i poli della spina.

### **Spostamento del piano digitale**

Accertarsi di eseguire i seguenti punti prima di spostare il piano digitale. La mancata esecuzione dei punti descritti di seguito può danneggiare il cavo di alimentazione, causando incendi e scosse elettriche.

1. Scollegare il piano digitale dalla presa di corrente.

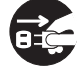

2. Scollegare il cavo di collegamento del pedale, e tutti i cavi e gli altri dispositivi collegati al retro del piano digitale.

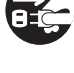

I-4

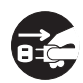

### **Pulizia**

Prima di pulire il piano digitale, scollegarlo dalla presa di corrente. La mancata esecuzione di tale azione può danneggiare il cavo di alimentazione, causando incendi e scosse elettriche. Inoltre, il piano digitale potrebbe cadere causando lesioni fisiche.

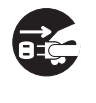

### **Non salire mai sul piano digitale o sul supporto.**

Tale azione può far cadere il piano digitale, causando lesioni fisiche. È necessario fare particolare attenzione riguardo a questo punto nelle case in cui ci sono bambini piccoli.

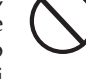

### **Connettore**

Collegare soltanto i dispositivi specificati ai connettori del piano digitale. Il collegamento di dispositivi non specificati può essere causa di incendi e scosse elettriche.

### **Luogo di installazione**

Evitare di collocare il piano digitale nei luoghi dei seguenti tipi. L'esposizione del piano digitale alle condizioni descritte di seguito può essere causa di incendi e scosse elettriche.

- Luoghi soggetti ad elevata umidità o a notevole accumulo di polvere
- Nei pressi di luoghi per la preparazione di cibi e altri luoghi in cui esso può essere esposto ad esalazioni oleose

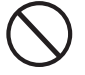

• Nei pressi di caloriferi, tappeti elettrici, sotto la luce solare diretta, all'interno di un'automobile chiusa parcheggiata al sole, e in qualsiasi altro luogo soggetto a temperature molto alte

Non collocare mai il piano digitale direttamente su mobili o su altri oggetti che hanno una superficie rifinita. I piedini di gomma sul fondo del piano digitale possono reagire con la vernice o altri rivestimenti, sporcando o danneggiando la superficie rifinita. Accertarsi di collocare del feltro o qualche altro materiale sulla superficie rifinita prima di collocarvi sopra il piano digitale.

**Non collocare oggetti pesanti sopra il piano digitale.**

Non collocare mai oggetti pesanti sopra il piano digitale. Tale azione può far rovesciare il supporto e far cadere l'oggetto, causando lesioni fisiche.

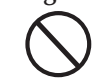

### **Impostazione del volume**

Non suonare ad alti livelli di volume per periodi prolungati. Questa precauzione è particolarmente importante quando si usano le cuffie. L'esposizione per periodi prolungati ad un suono molto forte può danneggiare l'udito.

### **Montare il supporto appropriatamente.**

La mancata esecuzione di tale azione può far cadere il supporto e far cadere il piano digitale dal supporto, causando lesioni fisiche. Accertarsi di montare il supporto seguendo le istruzioni ad esso allegate, ed accertarsi che tutti i collegamenti siano saldi. Inoltre, accertarsi di scegliere un luogo appropriato per il supporto.

- Quando si colloca il piano digitale sul supporto, fare attenzione a non stringersi le dita fra il piano digitale e il supporto.
- Almeno due persone devono sollevare il piano digitale quando si colloca questo sul supporto o quando lo si sposta. Se si tenta di spostare il piano digitale da soli, il supporto può cadere, causando lesioni fisiche.
- Non trascinare il supporto e non inclinarlo in avanti o all'indietro quando si colloca il piano digitale sul supporto o quando lo si sposta. Tali azioni possono far cadere il piano digitale, causando lesioni fisiche.
- Periodicamente controllare le viti che fissano il piano digitale al supporto per accertarsi che non siano allentate. Se una vite è allentata, serrarla di nuovo. Viti allentate possono far rovesciare il supporto e far cadere il piano digitale, causando lesioni fisiche.

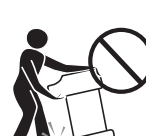

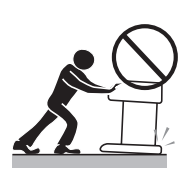

420A-I-007A

# **Avvertenze sull'uso**

### **Collocazione dello strumento**

Evitare i seguenti luoghi:

- Luoghi esposti alla luce solare diretta e a umidità elevata
- Luoghi soggetti a temperature molto basse
- Nei pressi di radio, televisori, piastre video o sintonizzatori (lo strumento può causare interferenze nei segnali audio o video)

### **Cura dello strumento**

- Non usare mai benzina, alcool, solventi o altre sostanze chimiche per pulire il rivestimento dello strumento.
- Per pulire la tastiera, usare un panno morbido inumidito con una blanda soluzione di detergente neutro e acqua. Strizzare bene il panno per eliminare il liquido in eccesso prima di passarlo sullo strumento.
- Forti impatti possono causare problemi di funzionamento. Quando si trasporta il piano, proteggere la tastiera e i comandi con un panno morbido o qualcosa di simile.
- Non tentare mai di riparare o modificare nessuna parte del piano. Qualsiasi operazione di riparazione o di modifica del piano può causare problemi di funzionamento.
- Evitare di usare questo piano nei pressi di televisori, radio, ecc. Questo piano impiega circuiti digitali che potrebbero causare interferenze in altri apparecchi elettronici come televisori, radio, ecc.
- In caso di problemi, controllare che le regolazioni dei comandi e i collegamenti siano corretti, come indicato in questo manuale. Se il piano continua a non funzionare correttamente, rivolgersi al proprio rivenditore o al rivenditore più vicino. Non cercare mai di effettuare le riparazioni personalmente.

### **Pila al litio**

Questo strumento è dotato di una pila al litio che fornisce l'energia necessaria per conservare il contenuto della memoria mentre lo strumento è spento. Se la pila al litio si esaurisce, l'intero contenuto della memoria va perduto ogni volta che si spegne lo strumento. La durata normale della pila al litio è di cinque anni da calcolarsi dal momento in cui la pila viene installata. Ricordarsi di rivolgersi periodicamente al proprio rivenditore o al più vicino centro di assistenza autorizzato per far sostituire la pila al litio. Notare che la sostituzione della pila al litio è a pagamento.

• Notare che la CASIO COMPUTER CO., LTD. non può essere ritenuta responsabile per eventuali danni o perdite o eventuali rivendicazioni da parte di terzi dovuti all'alterazione o alla perdita dei dati verificatesi in seguito a problemi di funzionamento o a riparazioni dello strumento, o alla sostituzione della pila.

Si possono notare delle righe nella finitura del rivestimento di questo piano. Queste righe sono il risultato del processo di stampaggio usato per modellare la plastica del rivestimento. Non sono incrinature né spaccature della plastica, e non devono destare preoccupazione.

### NOTA

- La riproduzione non autorizzata di questo manuale per intero o in parte è proibita. Tutti i diritti riservati.
- La CASIO COMPUTER CO., LTD. non può essere ritenuta responsabile per eventuali danni o perdite o eventuali rivendicazioni da parte di terzi dovuti all'uso di questo prodotto o di questo manuale.
- Il contenuto di questo manuale è soggetto a modifiche senza preavviso.

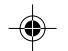

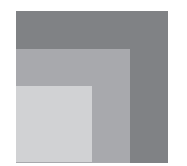

# **Caratteristiche principali**

### ❐ **8 versatili toni**

- Otto toni di strumenti comprendenti piano e organo consentono una ricca versatilità di esecuzione.
- È possibile sovrapporre e far suonare simultaneamente due toni, ed è possibile dividere la tastiera per assegnare toni differenti ai suoi lati sinistro e destro.
- Le altre funzioni includono gli effetti digitali che controllano le caratteristiche acustiche dei toni, e i tre effetti di pedale per ottenere tutte le sfumature di un piano acustico.

### ❐ **Metronomo**

• Una semplice operazione consente di impostare il tempo e il battito del metronomo appropriatamente al brano che si desidera suonare. È lo strumento di esercitazione perfetto per esecutori di tutti i livelli.

### ❐ **8 brani di dimostrazione**

• Otto brani di dimostrazione forniscono una dimostrazione su come usare ciascuno dei toni incorporati.

### ❐ **Memoria di brani**

• Due aree di memoria indipendenti consentono di registrare e di riprodurre brani separatamente. È possibile registrare in una memoria e in seguito registrare nell'altra memoria durante la riproduzione della registrazione originale, o persino riprodurre da entrambe le memorie contemporaneamente.

### ❐ **Potenti funzioni di impostazione della tastiera**

• Una serie di potenti funzioni di impostazione della tastiera aiutano a creare esattamente il mood musicale desiderato. Il trasporto regola la chiave della tastiera in livelli di un semitono. L'intonazione fornisce il mezzo per intonare la tastiera conformemente ad un altro strumento musicale. La selezione del tocco regola l'intensità del suono emesso conformemente alla quantità di pressione esercitata sui tasti della tastiera.

### ❐ **Terminali MIDI**

• Il collegamento ad un altro strumento musicale MIDI consente di suonare due strumenti dalla tastiera del piano digitale. È anche possibile collegare questo strumento ad un sequencer MIDI reperibile in commercio per aumentare il numero delle parti da poter suonare.

### ❐ **Memorizzazione e riproduzione dei dati di brani trasferiti dal computer**

• È possibile collegare il piano digitale ad un computer, usare l'apposito software di conversione CASIO per convertire dati SMF acquistati o creati nel formato CASIO, e quindi trasferire tali dati nel piano digitale.

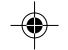

# **Indice**

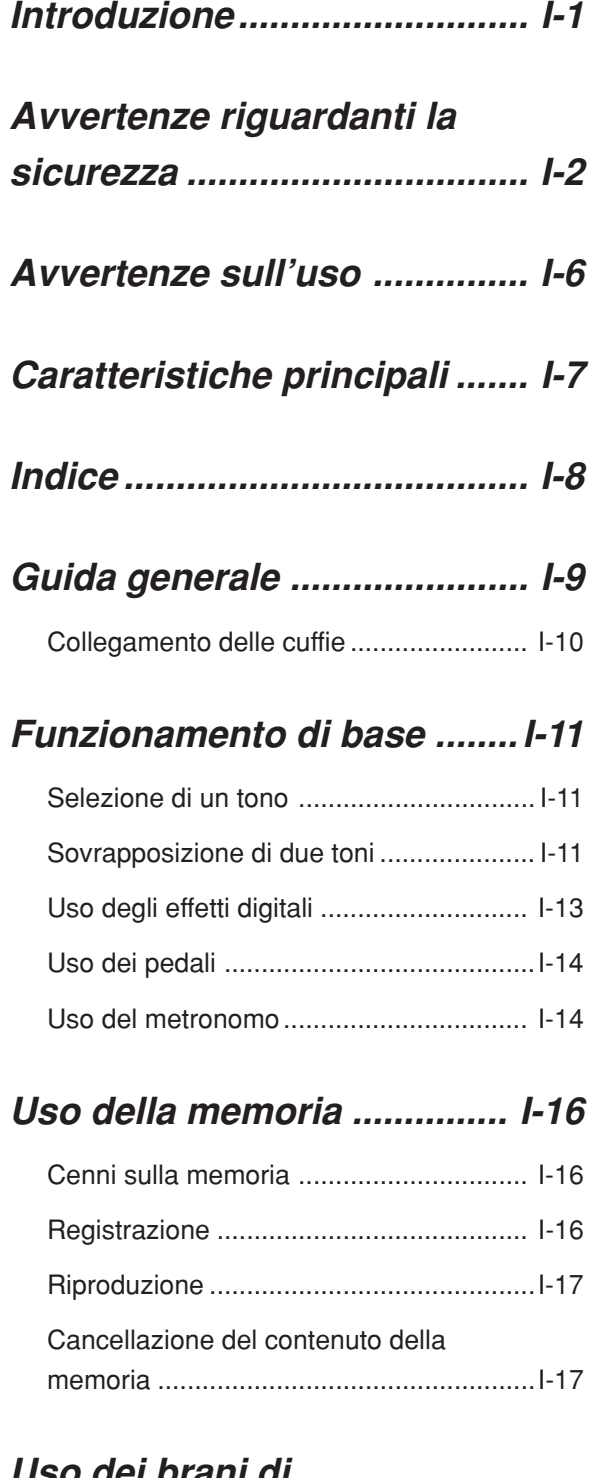

# **Uso dei brani di dimostrazione ....................... I-18**

## **Impostazioni della tastiera .. I-19**

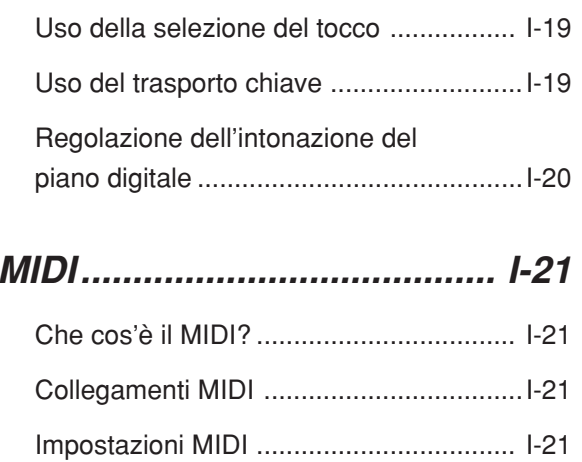

Espansione dei brani nella memoria del piano digitale ............................................I-22

# **Soluzione di problemi .......... I-23**

# **Istruzioni per il montaggio .. I-24**

Applicazione del leggio per spartiti ......... I-26

# **Caratteristiche tecniche ...... I-27**

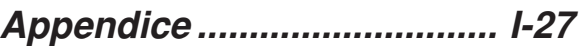

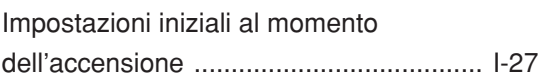

# **MIDI Implementation Chart**

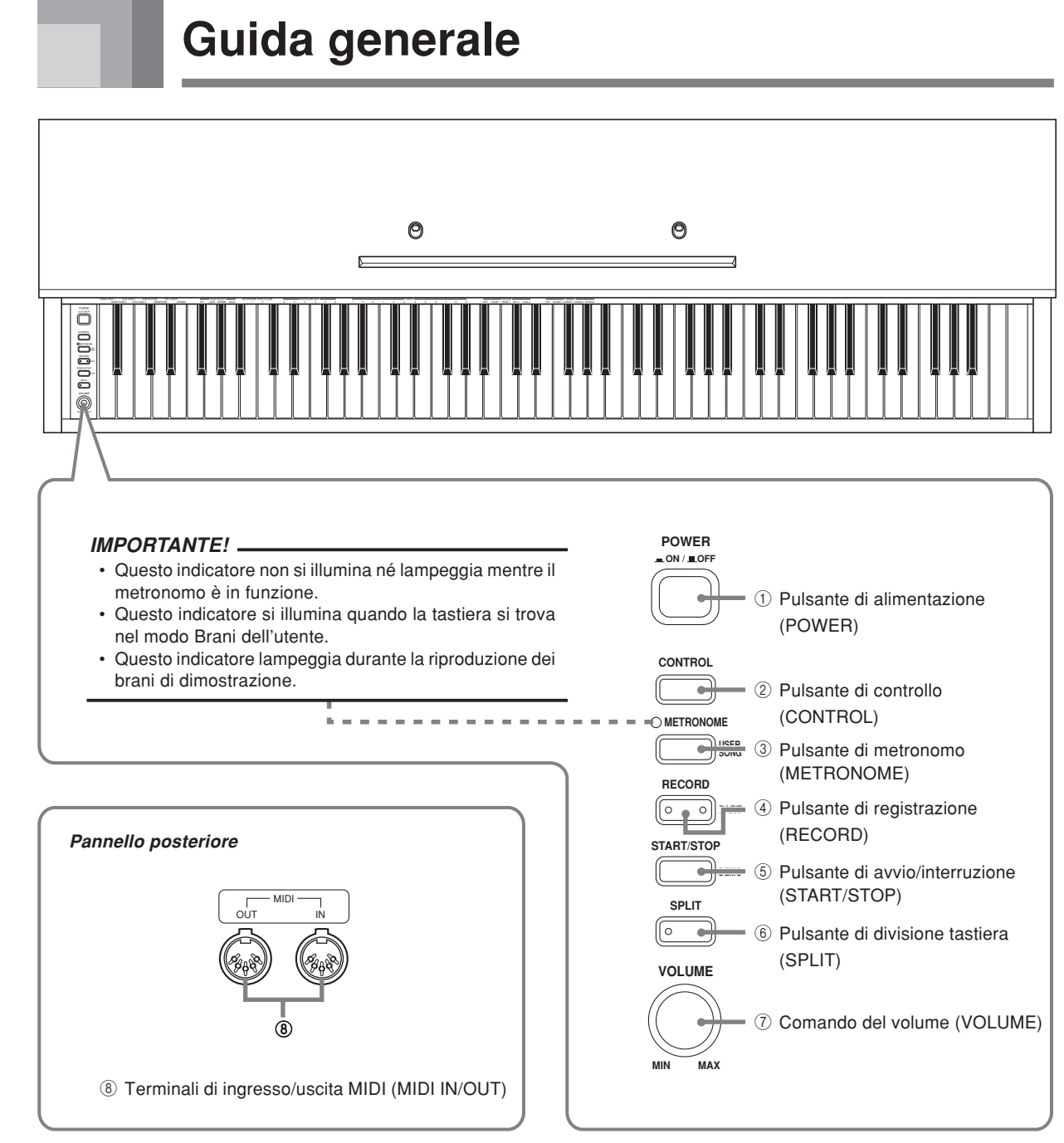

• Per i dettagli sul supporto, fare riferimento a pagina I-24.

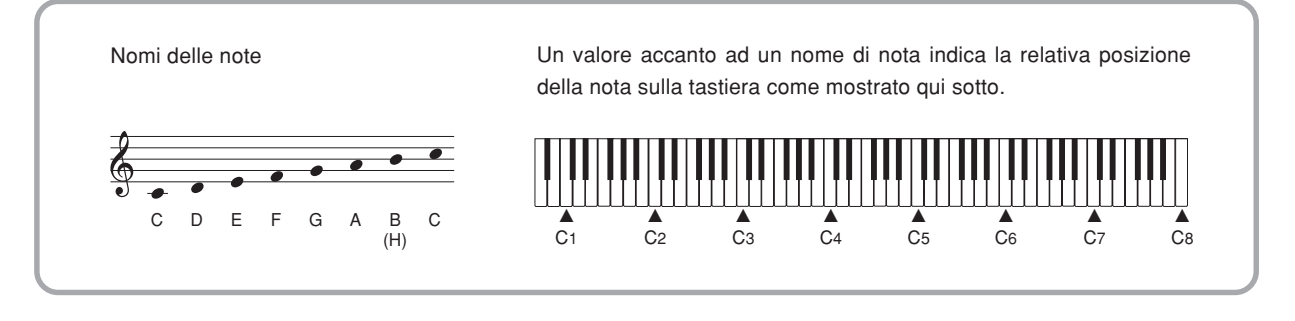

420A-I-011A

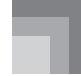

### **Guida generale**

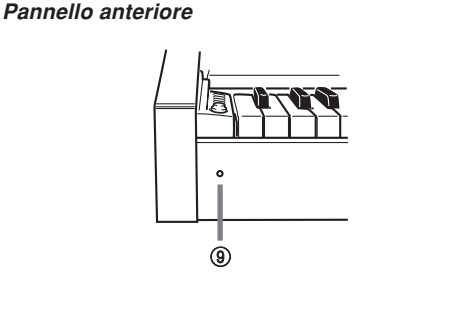

### 9 Indicatore di alimentazione

### **Fondo**

0 Presa cuffie

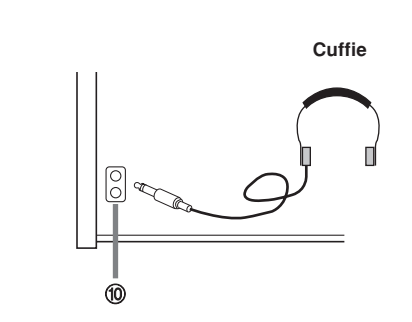

### **IMPORTANTE!**

**IMPORTANTE!**

all'alimentazione a pagina I-2.

• Ogni volta che si collegano le cuffie, innanzitutto regolare il comando VOLUME del piano digitale e il comando del volume dell'apparecchio esterno su un livello relativamente basso. In seguito è possibile regolare il volume sul livello desiderato dopo aver completato i collegamenti.

• Accertarsi che l'indicatore di alimentazione si sia spento completamente prima di scollegare il cavo di alimentazione dalla presa di corrente. Accertarsi di leggere e di osservare tutte le avvertenze riguardanti la sicurezza relative

### **Collegamento delle cuffie**

Collegare un paio di cuffie reperibili in commercio alla presa cuffie del piano digitale. Questo collegamento esclude i diffusori incorporati, il che significa che è possibile esercitarsi anche di sera tardi senza disturbare gli altri. Per proteggere l'udito, accertarsi di non regolare il volume su un livello troppo alto quando si usano le cuffie.

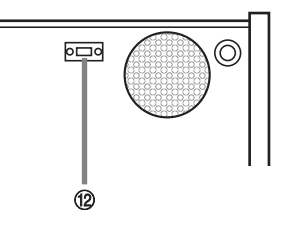

A Presa di alimentazione CA\* B Connettore per pedale

\* Con l'AP-24, il cavo di alimentazione è fissato al fondo dello strumento.

 $\overline{0}$ 

 $\circled{\hspace{0.5pt}}$ 

### **ATTENZIONE**

Accertarsi che il coperchio del piano sia completamente aperto ogni volta che si suona sulla tastiera. Un coperchio parzialmente aperto può inaspettatamente chiudersi all'improvviso schiacciando le dita.

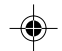

### I-10 420A-I-012A

# **Funzionamento di base**

### **Selezione di un tono**

Il piano digitale possiede 8 toni incorporati tra cui poter scegliere.

Sono disponibili anche due toni che servono esclusivamente per l'uso come toni di divisione per la gamma bassa. Per ulteriori informazioni, fare riferimento a "Toni di basso incorporati" (pagina I-12).

\* I nomi dei toni sono indicati sopra i tasti della tastiera a cui i toni sono assegnati.

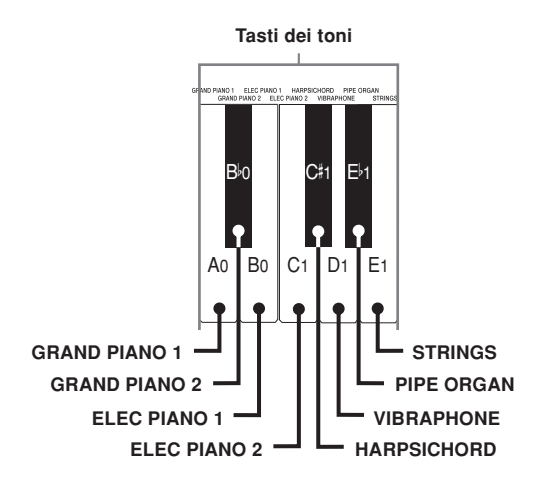

• Il tono GRAND PIANO 1 è stato registrato con il campionamento stereo.

### **Per selezionare un tono**

1 Premere il pulsante POWER per accendere il piano digitale.

- Questa operazione fa accendere l'indicatore di alimentazione.
- In questo momento è selezionato il tono "GRAND PIANO 1".

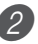

Selezionare il tono desiderato.

- Tenendo premuto il pulsante CONTROL, premere il tasto della tastiera che corrisponde al tono che si desidera selezionare.
	- \* La nota non suona quando si preme un tasto della tastiera tenendo contemporaneamente premuto il pulsante CONTROL.

Usare il comando VOLUME per regolare il volume.

- Consigliamo di regolare il volume su un livello relativamente basso all'inizio.
	- \* Lo spostamento del comando verso MIN abbassa il volume, mentre lo spostamento verso MAX alza il volume.

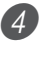

4 Suonare qualcosa sulla tastiera. • Regolare il volume sul livello desiderato mentre si suona.

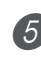

5 Dopo aver finito di suonare, premere il pulsante POWER per spegnere il piano.

### **Sovrapposizione di due toni**

Usare il seguente procedimento per sovrapporre due toni, in modo che essi suonino contemporaneamente.

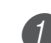

1 Tenendo premuto il pulsante CONTROL, premere simultaneamente i tasti della tastiera che corrispondono ai due toni che si desidera sovrapporre.

*Esempio*: Per sovrapporre GRAND PIANO 2 e STRINGS

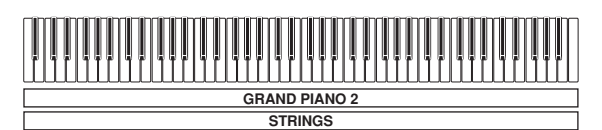

• I toni sono ora sovrapposti.

2 Dopo aver finito di usare i toni sovrapposti, tenere premuto il pulsante CONTROL e premere il tasto della tastiera che corrisponde al singolo tono che si desidera usare.

420A-I-013A

### **Funzionamento di base**

### **Regolazione del volume dei toni sovrapposti**

1 Tenendo premuto il pulsante CONTROL, usare i tasti della tastiera mostrati di seguito per regolare il volume dei toni sovrapposti.

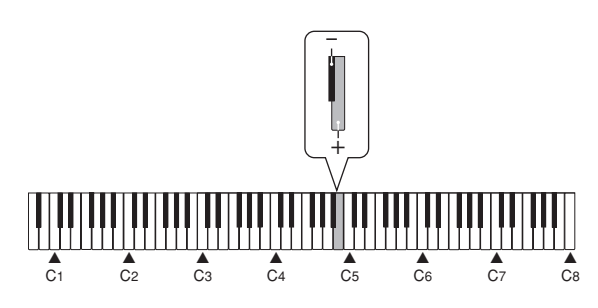

- + : Alza il volume.
- : Abbassa il volume.

### **Assegnazione di toni differenti ai lati sinistro e destro della tastiera**

È possibile assegnare toni differenti ai tasti sul lato sinistro e sul lato destro della tastiera.

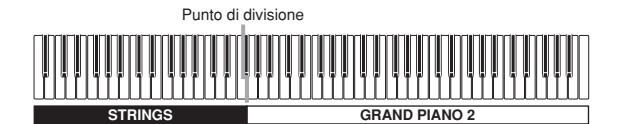

1 Premere il tasto della tastiera che corrisponde al tono che si desidera assegnare al lato destro della tastiera.

*Esempio*: GRAND PIANO 2

2 Premere il pulsante SPLIT.

• Questa operazione fa illuminare la spia di SPLIT.

3 Premere il tasto della tastiera che corrisponde al tono che si desidera assegnare al lato sinistro della tastiera.

• La tastiera è ora divisa tra i due toni. *Esempio*: STRINGS

4 Dopo aver finito di usare la tastiera divisa, premere di nuovo il pulsante SPLIT per annullare la divisione.

• Questa operazione fa spegnere la spia di SPLIT.

### ■ **Toni di basso incorporati**

Questo piano digitale dispone di due toni di basso incorporati.

- Se si preme il pulsante SPLIT al punto 2 del procedimento sopra descritto viene selezionato "ACOUSTIC BASS" per la gamma bassa della tastiera.
- Se si tiene premuto il pulsante CONTROL mentre si preme il pulsante SPLIT al punto 2 del procedimento sopra descritto viene selezionato "RIDE ACO BASS" per la gamma bassa della tastiera.

### **Specificazione del punto di divisione del tono della tastiera**

1 Tenendo premuto il pulsante SPLIT, premere il tasto della tastiera nel punto in cui si desidera avere il limite sinistro del tono per la gamma alta (destra).

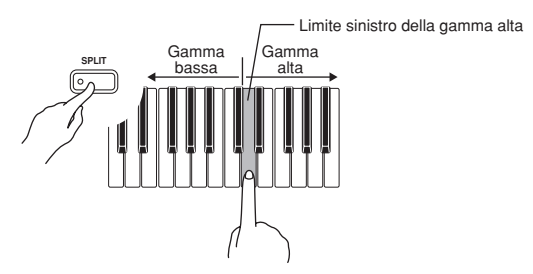

\* La nota non suona quando si preme un tasto della tastiera a questo punto.

**I-12** 420A-I-014A

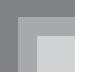

### **Uso degli effetti digitali**

Il piano digitale consente di scegliere tra vari effetti digitali che possono essere applicati ai toni.

### **Tipi di effetti digitali**

### REVERB : 4 tipi

L'effetto REVERB consente di scegliere tra le quattro variazioni elencate qui sotto. Ogni variazione simula l'acustica di ambienti differenti.

ROOM 1 ....... Piccola e intima sala per musica dal vivo ROOM 2 ....... Piccolo palcoscenico HALL 1 ......... Area del palcoscenico di una grande sala HALL 2 ......... Area dell'uditorio di una grande sala

### CHORUS : 4 tipi

L'effetto CHORUS è il più efficace per il tono E.PIANO.

\* I nomi delle impostazioni sono indicati sopra i tasti della tastiera a cui le impostazioni sono assegnate.

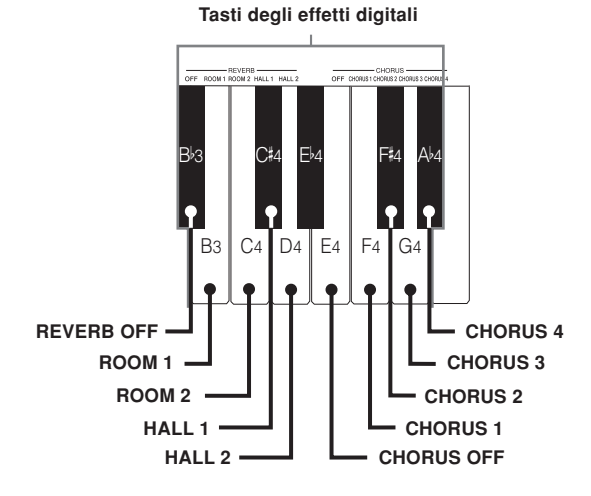

### **Per attivare e disattivare gli effetti digitali**

1 Tenendo premuto il pulsante CONTROL, premere il tasto della tastiera che corrisponde all'effetto digitale che si desidera attivare o disattivare.

> La nota non suona quando si preme un tasto della tastiera tenendo contemporaneamente premuto il pulsante CONTROL.

### **Impostazioni degli effetti al momento dell'accensione**

La tabella sottostante mostra le impostazioni degli effetti che vengono assegnate a ciascun tono ogni volta che si accende il piano digitale.

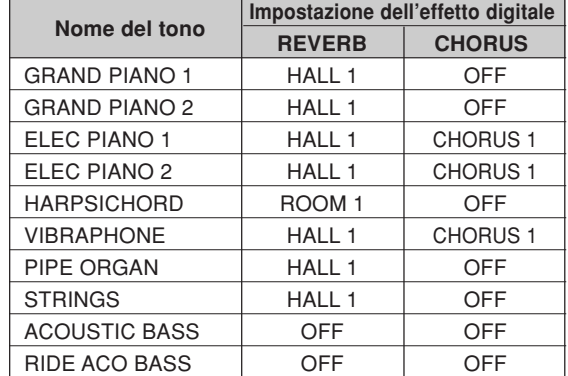

Le impostazioni degli effetti digitali sopra menzionate possono essere cambiate dopo aver acceso il piano digitale.

### NOTA

- La selezione di un tono seleziona automaticamente gli effetti digitali attualmente assegnati ad esso.
- Le impostazioni degli effetti digitali rimangono in vigore finché si spegne il piano digitale.
- I brani di dimostrazione hanno proprie impostazioni per gli effetti digitali, che vengono selezionate automaticamente ogni volta che si seleziona un brano di dimostrazione.

### **Altre informazioni sui toni**

### **Polifonia**

Questo piano digitale può suonare fino a 32 note contemporaneamente. Notare inoltre che alcuni toni offrono una polifonia a 16 note soltanto (GRAND PIANO 1, ELEC PIANO 2, RIDE ACO BASS).

### **Risposta al tocco**

La funzione di risposta al tocco di questo piano digitale fa sì che il volume dei toni e il suono dei toni stessi cambi leggermente a seconda dell'entità della pressione esercitata sui tasti della tastiera, proprio come con un piano acustico. La risposta al tocco influenza il tono HARPSICHORD soltanto leggermente, perché lo strumento musicale originale normalmente produce lo stesso suono, a prescindere dalla pressione esercitata sui tasti.

### **Toni campionati digitalmente**

I toni di questo piano digitale vengono prodotti utilizzando dei campioni di strumenti musicali reali registrati digitalmente. Non tutti gli strumenti, tuttavia, possono produrre toni nell'intera gamma suonata da questo piano digitale (da la 0 (A0) a do 8 (C8)). In tali casi, vengono utilizzate delle registrazioni digitali per la gamma che può essere prodotta realmente dallo strumento originale, e vengono utilizzati dei toni sintetizzati per le note che non possono essere prodotte naturalmente. Per questo motivo, si possono notare delle differenze minime tra le note naturali e le note sintetizzate nella qualità sonora e nei risultati prodotti quando si usano gli effetti. Queste differenze sono normali e non sono indice di problemi di funzionamento.

420A-I-015A

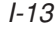

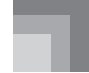

### **Uso dei pedali**

Il piano digitale è equipaggiato con i due pedali mostrati nell'illustrazione sottostante. Il pedale sinistro normalmente funziona da pedale del piano.

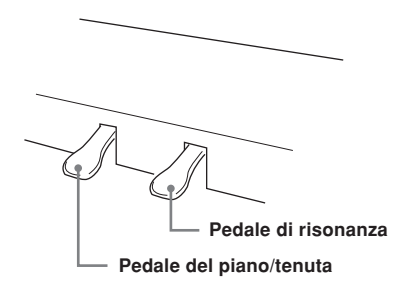

### **Funzioni dei pedali**

- Pedale di risonanza La pressione di questo pedale fa riverberare le note e le tiene più a lungo.
- Pedale del piano

La pressione di questo pedale attutisce le note e riduce leggermente il loro volume. Vengono influenzate soltanto le note suonate dopo che questo pedale è stato premuto, e le note suonate prima che il pedale fosse premuto suonano con il loro volume normale.

• Pedale di tenuta

Come il pedale di risonanza, questo pedale fa riverberare le note e le tiene più a lungo. La differenza tra i due pedali consiste nel momento in cui essi vanno premuti. Con il pedale di tenuta, si preme il pedale dopo aver premuto i tasti delle note che si desidera prolungare. Vengono influenzate soltanto le note i cui tasti della tastiera sono premuti quando viene premuto il pedale di tenuta.

### **Per assegnare l'effetto di tenuta al pedale sinistro**

Tenendo premuto il pedale sinistro, accendere il piano digitale. Per riportare il pedale sinistro allo stato di pedale del piano, spegnere lo strumento e quindi riaccenderlo.

### NOTA

• Quanto segue mostra in che modo gli effetti dei pedali vengono applicati durante i diversi tipi di operazioni.

Riproduzione dalla memoria, riproduzione dei brani di dimostrazione

............. Effetti dei pedali applicati soltanto alle note suonate sulla tastiera

### **Uso del metronomo**

Il metronomo fornisce un battito di riferimento che può essere usato durante le esecuzioni o le sessioni di esercitazione. È possibile cambiare il battito e il tempo del metronomo.

\* I nomi delle impostazioni sono indicati sopra i tasti della tastiera a cui le impostazioni sono assegnate.

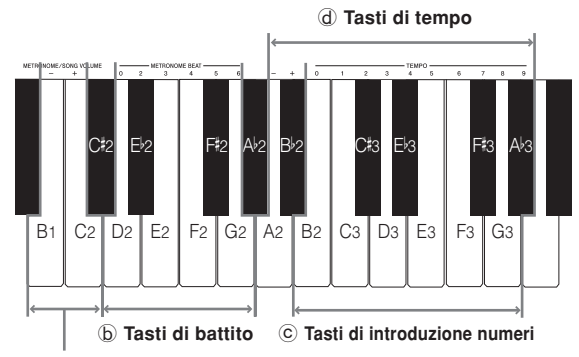

a **Tasti del volume del metronomo/dei brani**

### **Uso del metronomo**

### **Per usare il metronomo**

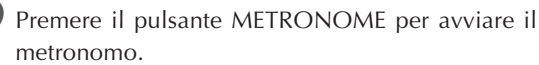

• Questa operazione fa sì che il metronomo inizi a funzionare.

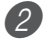

Impostare il battito del metronomo.

- Tenendo premuto il pulsante CONTROL, premere il tasto della tastiera che corrisponde all'impostazione del battito che si desidera selezionare (Figura  $\circledB$ ).
- \* La nota non suona quando si preme un tasto della tastiera tenendo contemporaneamente premuto il pulsante CONTROL.
- Il primo valore del battito può essere impostato su un valore compreso tra 2 e 6, o su 0 (battito non accentato).

I-14

3 Cambiare l'impostazione del tempo come descritto di seguito.

- La nota non suona quando si preme un tasto della tastiera tenendo contemporaneamente premuto il pulsante CONTROL (Figura @).
- Tenendo premuto il pulsante CONTROL, premere il tasto della tastiera A2 (la 2) (–) per far diminuire il tempo o B<sup> $\nu$ </sup>2 (si<sup> $\nu$ </sup> 2) (+) per farlo aumentare. Tenere premuto uno dei due tasti della tastiera per far cambiare l'impostazione rapidamente. La pressione contemporanea dei tasti della tastiera A2 (la 2) (–) e B<sup>♭</sup>2 (si<sup>♭</sup> 2) (+) fa cambiare l'impostazione del tempo in 120.
- È possibile cambiare l'impostazione del tempo (battiti al minuto) anche tenendo premuto il pulsante CONTROL e usando i tasti della tastiera da B2 (si 2) a A<sup>♭</sup>3 (la♭ 3) per introdurre valori da 0 a 9 (Figura ©). È possibile introdurre un valore del tempo di tre cifre. Notare che il valore del tempo introdotto viene applicato quando si rilascia il pulsante CONTROL. L'impostazione del tempo non cambia se si introduce un valore di due cifre o un valore che è al di fuori della gamma di impostazione ammessa.
- Il tempo può essere impostato nella gamma compresa tra 30 e 255 (battiti al minuto).

4 Quando si desidera fermare il metronomo, premere di nuovo il pulsante METRONOME.

- Una nuova pressione del pulsante METRONOME fa sì che il metronomo riprenda a funzionare con l'impostazione di battito e di tempo attuale.
- Se si desidera cambiare sia il tempo che il battito prima che il metronomo riprenda a funzionare, eseguire il procedimento sopra descritto a questo punto.

### NOTA

- È possibile cambiare l'impostazione del battito e l'impostazione del tempo del metronomo in qualsiasi momento, anche mentre il metronomo è in funzione.
- È possibile usare il metronomo anche insieme alla riproduzione dalla memoria. Per i dettagli, fare riferimento alla sezione di questa guida dell'utilizzatore riguardante questa funzione.

### **Regolazione del volume del metronomo**

Usare il seguente procedimento per alzare e abbassare il volume del battito del metronomo.

### **Per regolare il volume del metronomo**

1 Tenendo premuto il pulsante CONTROL, usare i tasti della tastiera B1 (si 1) ( $-$ ) e C2 (do 2) (+) per regolare il livello del volume (Figura a). La gamma di impostazione è da 000 a 127.

\* La nota non suona quando si preme un tasto della tastiera tenendo contemporaneamente premuto il pulsante CONTROL.

### NOTA

• Il volume del metronomo viene impostato automaticamente su 110 ogni volta che si accende il piano digitale.

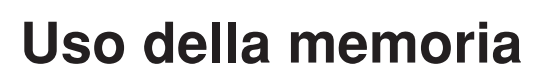

Questa sezione descrive come registrare l'esecuzione sulla tastiera nella memoria e come riprodurre i dati dalla memoria.

### **Cenni sulla memoria**

### **Capacità della memoria**

- Sono disponibili due piste della memoria di brani dette pista A e pista B. Le due piste possono memorizzare un totale combinato di 5.200 note circa.
- L'indicatore della pista in cui si sta registrando lampeggia rapidamente per segnalare che la capacità di memoria rimanente si sta esaurendo.
- La registrazione si interrompe automaticamente ogni volta che la memoria si riempie.

### **Dati registrati**

- Tutto ciò che viene suonato sulla tastiera (i dati MIDI ricevuti non vengono registrati)
- Impostazioni dei toni
- Impostazione del tempo utilizzata durante la registrazione
- Operazioni dei pedali
- Impostazioni di reverb
- Impostazioni di chorus

### **Memorizzazione dei dati registrati**

Questo piano digitale è munito di una pila al litio che fornisce l'alimentazione necessaria per conservare il contenuto della memoria anche mentre lo strumento è spento\*. La durata della pila al litio è di cinque anni, da calcolarsi dalla data di fabbricazione del piano digitale. Rivolgersi ad un centro di assistenza CASIO per far sostituire la pila al litio ogni cinque anni.

\* Non spegnere mai il piano digitale mentre è in corso un'operazione di registrazione.

### **IMPORTANTE!**

- Se i dati registrati in una singola pista utilizzano tutta la capacità disponibile della memoria di brani, non sarà possibile registrare nulla nell'altra pista.
- La registrazione di nuovi dati in una pista cancella automaticamente i dati precedentemente memorizzati in quella pista.
- Lo spegnimento dello strumento mentre è in corso un'operazione di registrazione cancella tutto ciò che è stato registrato fino a quel punto.
- La CASIO non potrà essere ritenuta responsabile per eventuali perdite subite dall'utilizzatore o da terzi verificatesi in seguito alla perdita dei dati causata da problemi di funzionamento o riparazioni di questo piano digitale, o dalla sostituzione della pila.

### **Registrazione**

Oltre che a registrare le note così come esse vengono suonate sulla tastiera, è anche possibile registrare in una pista mentre si riproduce dall'altra pista. Le seguenti sezioni descrivono i procedimenti relativi a ciascuna operazione.

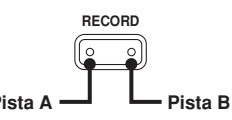

### **Per registrare le note dalla tastiera**

### PREPARATIVI

- Selezionare il tono e gli effetti con cui si desidera cominciare.
- Se si desidera usare il metronomo durante la registrazione, avviare il metronomo. Usare il procedimento descritto in "Uso del metronomo" a pagina I-14 per impostare il battito e il tempo.

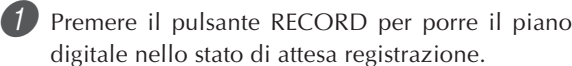

- La pista A viene selezionata per prima per la registrazione, condizione indicata dal suo indicatore lampeggiante.
- Se si desidera far funzionare il metronomo durante la registrazione, premere il pulsante METRONOME a questo punto per avviare il metronomo.
- Selezionare la pista in cui si desidera registrare. • Tenendo premuto il pulsante CONTROL, premere il pulsante RECORD. Ad ogni pressione del pulsante RECORD, gli indicatori cambiano ciclicamente tra i due stati descritti di seguito.

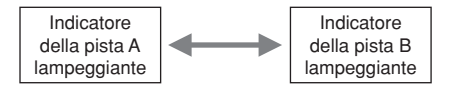

- 3 Suonare qualcosa sulla tastiera per iniziare a registrare. • L'esecuzione sulla tastiera è udibile dai diffusori e
- viene registrata nella memoria.
- È possibile iniziare a registrare anche premendo il pulsante START/STOP. In questo caso, uno spazio vuoto viene inserito nella memoria dal momento in cui si preme il pulsante START/STOP fino al momento in cui si inizia a suonare sulla tastiera.

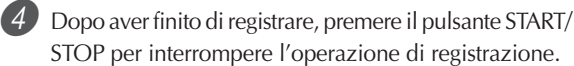

- A questo punto, l'indicatore della pista appena registrata passerà dallo stato di lampeggiamento allo stato di illuminazione stabile.
- L'interruzione della registrazione fa fermare anche il metronomo.
- Ora è possibile premere il pulsante START/STOP per riprodurre i dati appena registrati.

I-16 420A-I-018A

### **Uso della memoria**

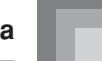

### **Per registrare in una pista mentre si riproduce dall'altra pista**

Questo procedimento fondamentalmente è identico a quello descritto in "Per registrare le note dalla tastiera" a pagina I-16.

*Esempio*: Per riprodurre la pista A mentre si registra nella pista B

1) Selezionare la pista che si desidera riprodurre.

• Tenendo premuto il pulsante CONTROL, premere il pulsante RECORD il numero di volte necessario in modo che l'indicatore della pista A si illumini.

2 Premere il pulsante RECORD per entrare nello stato di attesa registrazione.

• Questa operazione fa lampeggiare l'indicatore della pista A. Tenendo premuto il pulsante CONTROL, premere il pulsante RECORD in modo che l'indicatore della pista B si illumini.

3 Avviare la registrazione.

• Premere il pulsante START/STOP per avviare la registrazione nella pista B mentre la pista A riproduce. Suonare a tempo con la riproduzione dalla pista A.

NOTA

• È possibile regolare il tempo durante l'attesa di registrazione. La riproduzione, tuttavia, viene eseguita usando il tempo che era stato selezionato quando si è selezionata la pista A.

### **Riproduzione**

Usare il seguente procedimento per riprodurre dalla memoria.

### **Per riprodurre dalla memoria**

- 1 Selezionare la pista (le piste) che si desidera riprodurre.
	- Tenendo premuto il pulsante CONTROL, premere il pulsante RECORD. Ad ogni pressione del pulsante RECORD, gli indicatori cambiano ciclicamente tra i tre stati descritti di seguito.

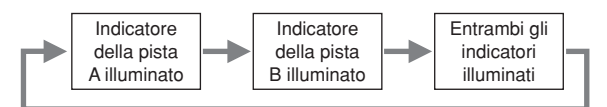

- Una pista il cui indicatore è illuminato è nello stato di attesa riproduzione.
- Se si desidera riprodurre entrambe le piste, entrambi gli indicatori del pulsante RECORD devono essere illuminati.
- 2 Premere il pulsante START/STOP per avviare la riproduzione.
	- È possibile attivare e disattivare il metronomo per la riproduzione premendo il pulsante METRONOME.
	- La riproduzione si interrompe automaticamente quando il brano giunge alla fine.
	- Per interrompere in un punto intermedio, premere il pulsante START/STOP.
	- Per fermare il metronomo, premere il pulsante METRONOME.

### NOTA

- È possibile cambiare il tempo della riproduzione mentre si riproduce dalla memoria.
- Non è possibile cambiare il tono mentre si riproduce dalla memoria.

### **Cancellazione del contenuto della memoria**

### **IMPORTANTE!**

• L'operazione di cancellazione non può essere annullata. Accertarsi di riprodurre il contenuto della memoria di brani e di verificare che non si ha più bisogno di esso prima di eseguire il seguente procedimento.

### **Per cancellare il contenuto di una pista specifica**

Entrare nello stato di attesa registrazione.

• Tenendo premuto il pulsante CONTROL, premere il pulsante RECORD. Ad ogni pressione del pulsante RECORD, gli indicatori cambiano ciclicamente tra i due stati descritti di seguito. Accertarsi che l'indicatore della pista il cui contenuto si desidera cancellare stia lampeggiando.

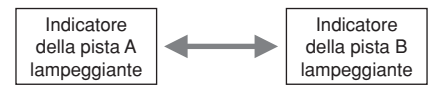

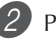

2 Premere il pulsante START/STOP due volte per cancellare il contenuto della pista selezionata.

### **Per cancellare il contenuto di entrambe le piste**

- Tenere premuto il pulsante RECORD per almeno due secondi, fino a quando gli indicatori di entrambe le piste iniziano a lampeggiare.
- Ciò indica che il contenuto di entrambe le piste è stato cancellato.

# **Uso dei brani di dimostrazione**

Il piano digitale possiede otto brani di dimostrazione incorporati, ciascuno dei quali ha uno degli otto toni incorporati.

### **Per riprodurre i brani di dimostrazione nell'ordine**

1 Tenendo premuto il pulsante CONTROL, premere il pulsante START/STOP.

• Tutti i brani di dimostrazione vengono riprodotti nell'ordine, a partire dal brano 1.

### **Per avviare la riproduzione da un brano specifico**

1 Avviare la riproduzione sequenziale dei brani di dimostrazione e quindi tenere premuto il pulsante CONTROL e premere il tasto della tastiera che corrisponde al brano che si desidera riprodurre.

• I brani di dimostrazione vengono riprodotti nell'ordine, in un ciclo ininterrotto, a partire dal brano selezionato.

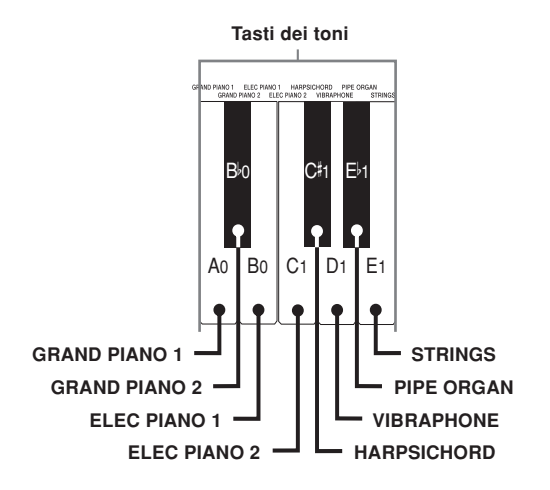

### **Lista dei brani di dimostrazione**

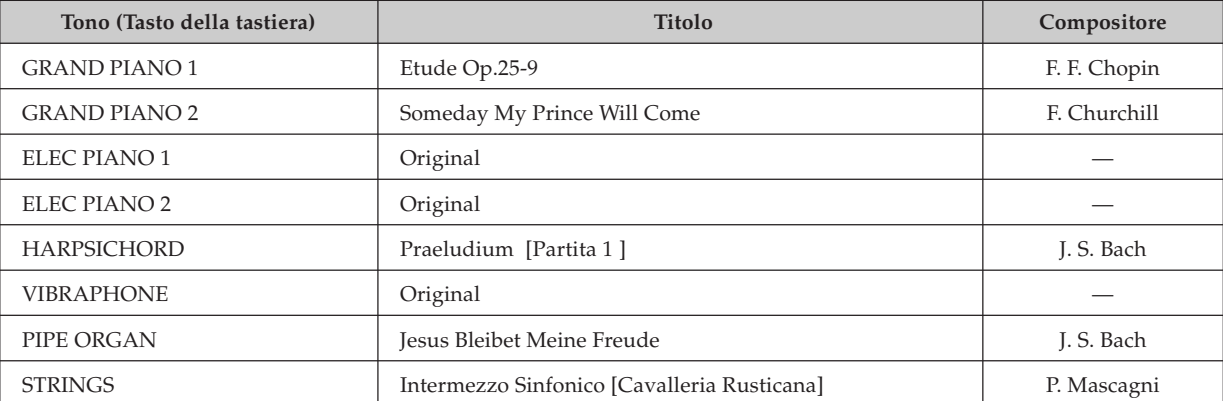

**Per interrompere la riproduzione dei brani di dimostrazione**

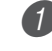

1 Premere il pulsante START/STOP per interrompere la riproduzione dei brani di dimostrazione.

### NOTA

- Non è possibile cambiare il tempo o il tono, o attivare il metronomo durante la riproduzione di un brano di dimostrazione.
- L'esecuzione sulla tastiera durante la riproduzione di un brano di dimostrazione fa sì che le note vengano suonate con il tono del brano di dimostrazione.
- È possibile regolare il volume mentre è in corso la riproduzione di un brano di dimostrazione.
- Le operazioni dei pedali eseguite durante la riproduzione di un brano di dimostrazione vengono applicate soltanto alle note suonate sulla tastiera. Esse non vengono applicate alla riproduzione del brano di dimostrazione.
- Le note dei brani di dimostrazione non possono essere inviate come dati MIDI.

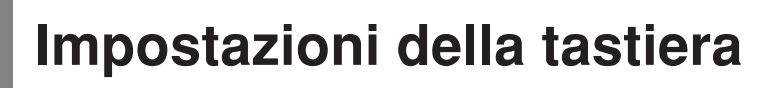

### **Uso della selezione del tocco**

Questa impostazione consente di regolare il tocco della tastiera nel modo più idoneo allo stile di esecuzione di chi suona. Ciò significa che è possibile selezionare un tocco più forte per coloro che hanno mani potenti, e un tocco più lieve per i principianti e per coloro che hanno meno forza.

\* I nomi delle impostazioni sono indicati sopra i tasti della tastiera a cui le impostazioni sono assegnate.

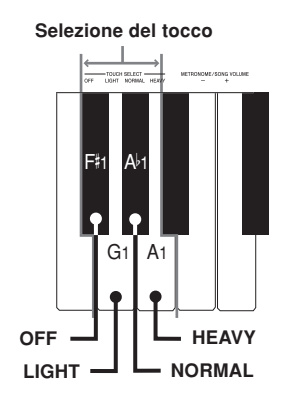

### **Impostazioni per la selezione del tocco** <OFF>

### $\epsilon$ LIGHTS

Questa impostazione produce un'emissione forte, anche quando sui tasti della tastiera viene esercitata una leggera pressione.

### <NORMAL>

Questa è l'impostazione normale.

### <HEAVY>

Questa impostazione richiede una pressione sui tasti della tastiera relativamente forte per poter produrre l'emissione normale.

### **Per cambiare l'impostazione per la selezione del tocco**

1 Tenendo premuto il pulsante CONTROL, selezionare il tocco dei tasti premendo uno dei tasti della tastiera sopra illustrati.

\* La nota non suona quando si preme un tasto della tastiera tenendo contemporaneamente premuto il pulsante CONTROL.

### NOTA

• La selezione del tocco viene impostata automaticamente su NORMAL ogni volta che si accende il piano digitale.

### **Uso del trasporto chiave**

Il trasporto chiave consente di regolare l'altezza del piano digitale in livelli di un semitono. Ciò significa che è possibile cambiare la chiave del piano per adattarla alla voce di un cantante o alla chiave di un altro strumento musicale, senza dover imparare a suonare un pezzo in un'altra chiave. Usare i tasti mostrati qui sotto per cambiare l'impostazione

del trasporto chiave.

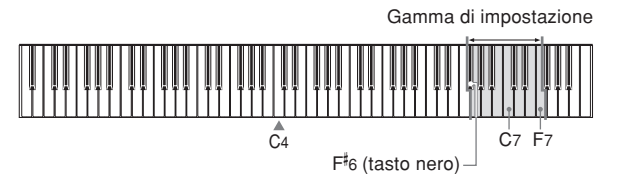

### **Per cambiare l'impostazione del trasporto chiave**

1 Tenendo premuto il pulsante CONTROL, selezionare una chiave premendo uno dei tasti della tastiera compresi fra quelli mostrati nell'illustrazione qui sotto.

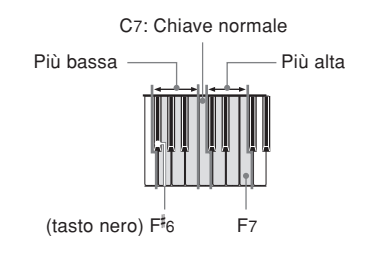

\* La gamma del trasporto chiave è  $F^*(fa^*)$  - C (do) - F (fa). \* La nota non suona quando si preme un tasto della tastiera tenendo contemporaneamente premuto il pulsante CONTROL.

NOTA

• Il valore del trasporto chiave viene impostato automaticamente su 0 (C) (do) ogni volta che si accende il piano digitale .

420A-I-021A

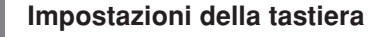

### **Regolazione dell'intonazione del piano digitale**

È possibile regolare l'intonazione globale del piano digitale per suonare insieme ad un altro strumento. È possibile regolare l'intonazione all'interno della gamma di ±50 cent da A4 (la 4) =  $440,0$  Hz.

Usare i tasti della tastiera indicati di seguito per regolare l'intonazione del piano.

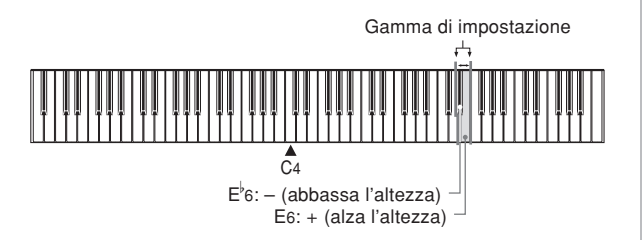

### **Per regolare l'intonazione del piano digitale**

Regolare l'intonazione come descritto di seguito.

1 Tenendo premuto il pulsante CONTROL, premere il tasto della tastiera E<sup> $_b$ </sup>6 (mi $^\flat$  6) (–) per abbassare l'intonazione o E6 (mi 6) (+) per alzarla. Ogni pressione di un tasto fa cambiare l'intonazione di circa 0,8 cent (1/128 di semitono).

• La nota non suona quando si preme un tasto della tastiera tenendo contemporaneamente premuto il pulsante CONTROL.

NOTA

• La pressione contemporanea dei tasti della tastiera  $E^{\flat}$ 6 (mi $^{\flat}$ 6) (-) e E6 (mi 6) (+) mentre si tiene premuto il pulsante CONTROL riporta l'intonazione all'impostazione normale di A $_4$  (la  $_4$ ) = 440,0 Hz. \* 100 cent equivalgono ad un semitono.

I-20 420A-I-022A

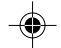

# **MIDI**

### **Che cos'è il MIDI?**

"MIDI" è la sigla di "Musical Instrument Digital Interface" (interfaccia digitale per strumenti musicali), che è il nome di uno standard universale per connettori e segnali digitali che rende possibile lo scambio di dati musicali fra strumenti musicali e computer (apparecchi) prodotti da fabbricanti diversi.

### **Collegamenti MIDI**

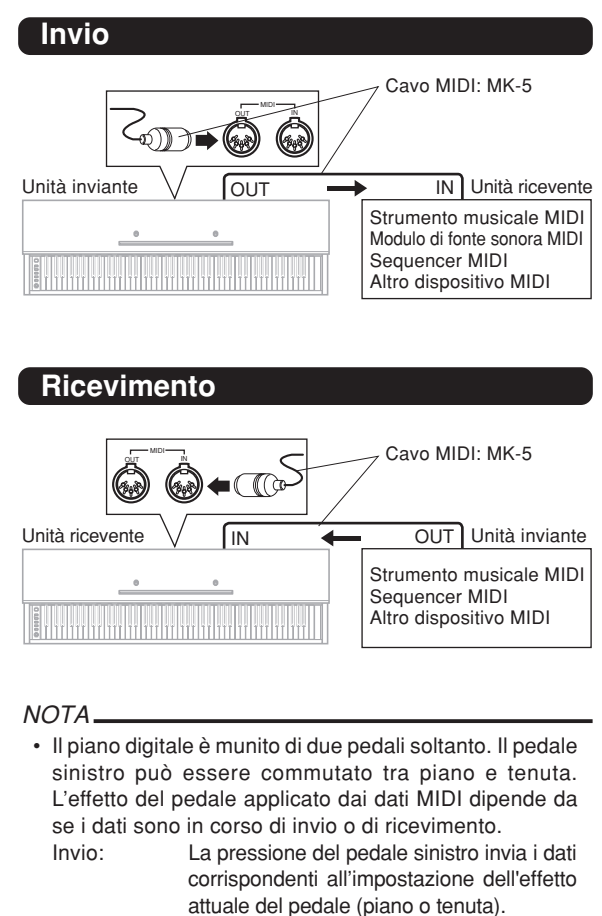

Ricevimento: L'effetto del pedale viene applicato conformemente ai dati ricevuti.

### **Impostazioni MIDI**

### 1 **Send Channel (Canale di invio)**

Usare questa impostazione per specificare uno dei canali MIDI (da 1 a 16) come canale di invio per l'invio dei messaggi MIDI ad un dispositivo esterno.

### 2 **Local Control (Controllo locale)**

Questa impostazione controlla se l'alimentazione viene interrotta o no internamente dalla tastiera del piano digitale e dalla fonte sonora. La disattivazione del controllo locale interrompe l'alimentazione alla tastiera e alla fonte, il che significa che il piano digitale non produce alcun suono quando si suona su di esso. Ciò è utile quando si desidera disattivare la tastiera del piano digitale e usare la sua funzione di accompagnamento automatico per accompagnare un sequencer esterno o un altro dispositivo.

1 Tenendo premuto il pulsante CONTROL, premere uno dei tasti della tastiera mostrati di seguito per configurare l'impostazione desiderata.

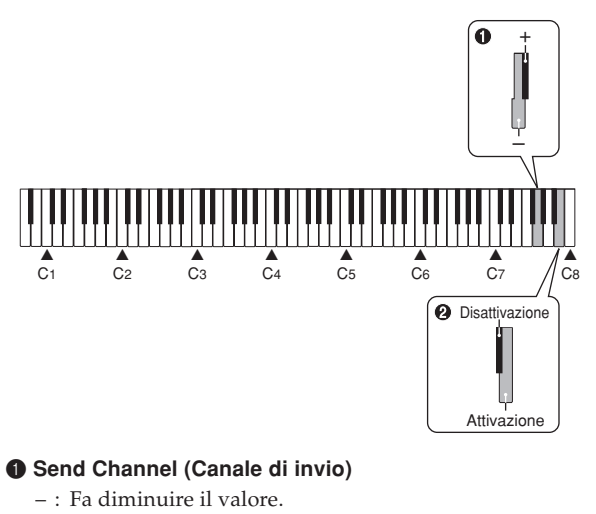

- + : Fa aumentare il valore.
- 2 **Local Control (Controllo locale)** Disattivazione Attivazione

420A-I-023A

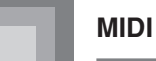

### **Espansione dei brani nella memoria del piano digitale**

È possibile trasferire dati di brani dal computer di cui si dispone nell'area dell'utente del piano digitale. È possibile memorizzare un massimo di 10 brani\* (7.600 note circa, 45 kilobyte circa) come brani dell'utente da 0 a 9.

\* Potrebbe non essere possibile memorizzare 10 brani se la memoria si riempie con un numero minore di brani.

Per dati SMF acquistati o creati, è necessario usare l'apposito software di conversione CASIO per convertire i dati nel formato CASIO prima di trasferirli nel piano digitale. È possibile ottenere una copia dell'apposito software di conversione CASIO scaricando il software nella pagina Web indicata di seguito. Dopo lo scaricamento, installare il software nel computer di cui si dispone.

> **CASIO MUSIC SITE http://music.casio.com/**

• Oltre al software stesso, il CASIO MUSIC SITE offre anche informazioni sull'installazione e sul modo di impiego del software. Si possono trovare anche informazioni su come collegare il computer di cui si dispone e il piano digitale, e le notizie più recenti sul piano digitale e sugli altri strumenti musicali CASIO, ed altro ancora.

### **Per riprodurre un brano dell'utente**

1 Tenendo premuto il pulsante CONTROL, premere il pulsante METRONOME.

• Questa operazione fa entrare lo strumento nel modo di riproduzione brani dell'utente.

2 Tenendo premuto il pulsante CONTROL, premere il tasto della tastiera che corrisponde al numero del brano dell'utente (da 0 a 9) che si desidera riprodurre.

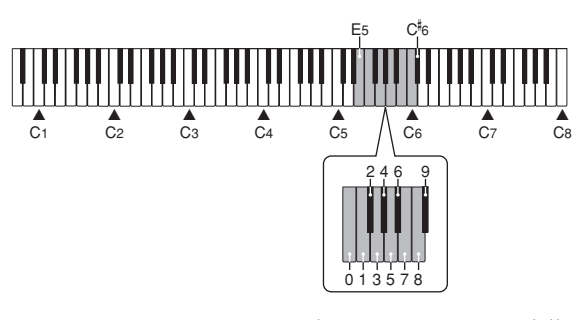

\* La nota non suona quando si preme un tasto della tastiera a questo punto.

3 Premere il pulsante START/STOP per avviare la riproduzione.

- Tenendo premuto il pulsante CONTROL, usare i tasti della tastiera B1 (si 1) (–) e C2 (do 2) (+) per regolare il livello del volume della riproduzione dei brani (gamma: da 000 a 127).
	- \* I nomi delle impostazioni sono indicati sopra i tasti della tastiera a cui le impostazioni sono assegnate.

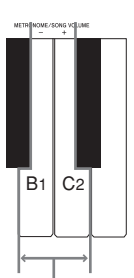

**Tasti del metronomo/volume dei brani**

- \* La nota non suona quando si preme un tasto della tastiera a questo punto.
- Alcuni brani trasferiti dal computer consentiranno di selezionare una parte per la riproduzione. È possibile premere il pulsante RECORD e far spegnere l'indicatore di una particolare parte ed esercitarsi con quella parte.

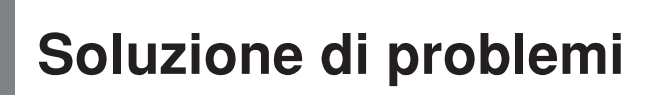

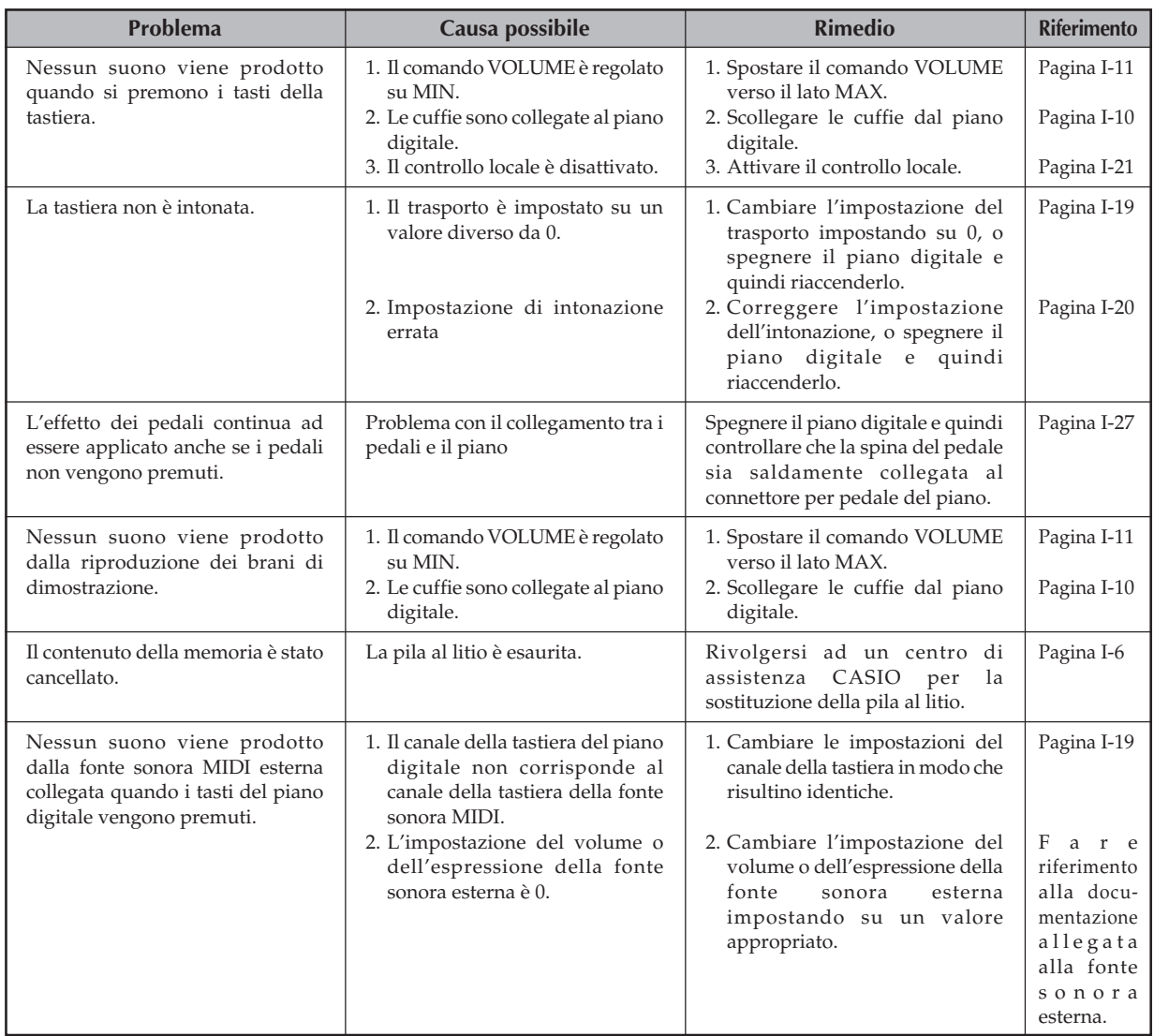

◈

 $\bigoplus$ 

I-23

 $\bigoplus$ 

# **Istruzioni per il montaggio**

### **ATTENZIONE**

- Fare particolare attenzione ad evitare di ferirsi quando si installano i piedi e i pedali, e quando si installa la tastiera sul supporto.
- Quando si effettua il montaggio, accertarsi che il coperchio scorrevole della tastiera sul corpo del piano digitale sia completamente chiuso. Se il coperchio viene lasciato aperto durante il montaggio, esso potrebbe chiudersi improvvisamente e come conseguenza le dita potrebbero rimanere strette fra il corpo del piano digitale e il coperchio.

### **Importante!**

- Accertarsi di montare il supporto su una superficie orizzontale.
- A questo supporto non sono forniti in dotazione gli attrezzi necessari per il montaggio. Per il montaggio è necessario procurarsi un cacciavite con punta a croce (+) (Phillips) grande.

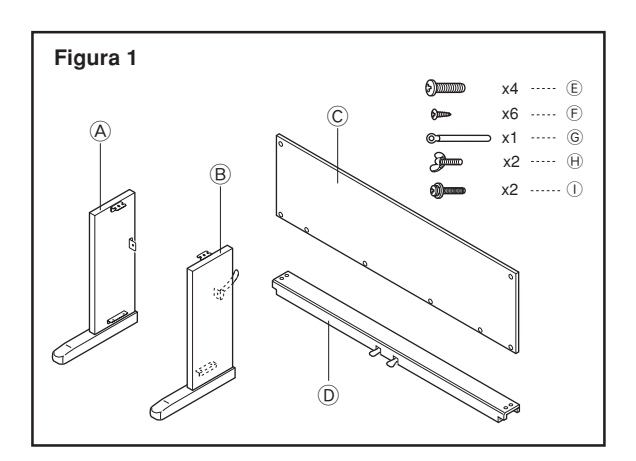

• Controllare le parti fornite in dotazione per accertarsi che tutti i pezzi mostrati nella Figura 1 (da  $\overline{A}$  a  $\overline{B}$ ) siano presenti. Tutte le viti si trovano in una bustina di plastica all'interno del cartone di imballaggio.

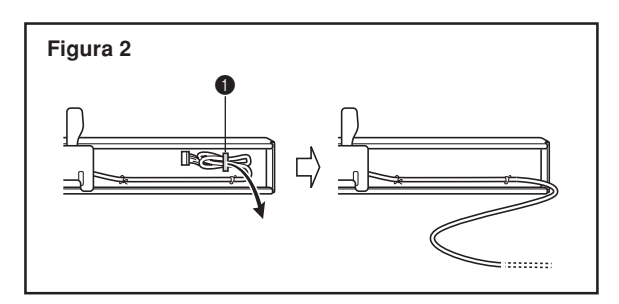

• Prima di iniziare il montaggio vero e proprio del supporto, slacciare il fermaglio situato nel punto  $\bigcirc$  (Figura 2) in cui il cavo del pedale fuoriesce dal retro della traversa D.

### 1 **Montaggio del supporto**

Fare riferimento alle Figure 3, 4 e 5 quando si monta il supporto secondo il seguente procedimento.

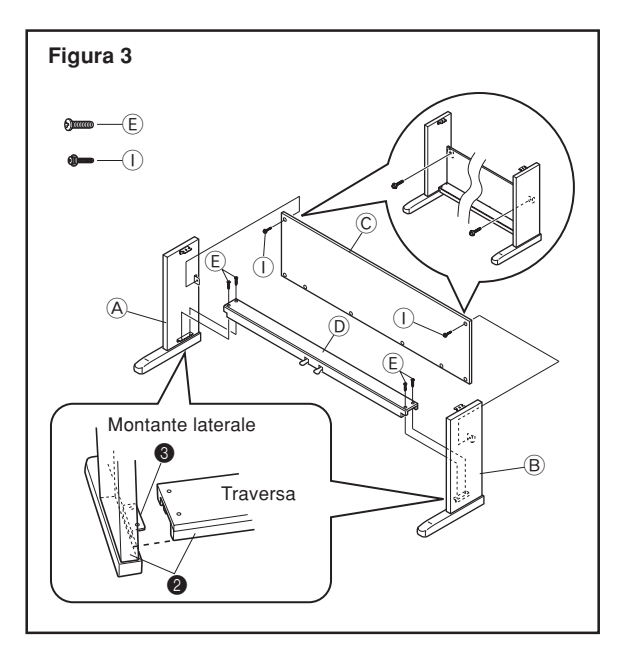

- 1. Applicare i montanti laterali  $\widehat{A}$  e  $\widehat{B}$  alla traversa  $\widehat{D}$  usando le quattro viti  $\mathbb E$  (Figura 3).
	- Quando si uniscono i due pezzi contrassegnati da 2, i pezzi di metallo  $\bigcirc$  sull'interno del montanti laterali  $\bigcirc$  e B devono infilarsi nelle fessure alle estremità della traversa D. Accertarsi che i pezzi di metallo si infilino nelle fessure fino in fondo. In caso contrario, i pezzi di metalli 3 e le viti E non combaceranno correttamente, e come conseguenza di ciò le viti potrebbero spanarsi.

**Istruzioni per il montaggio**

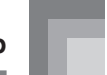

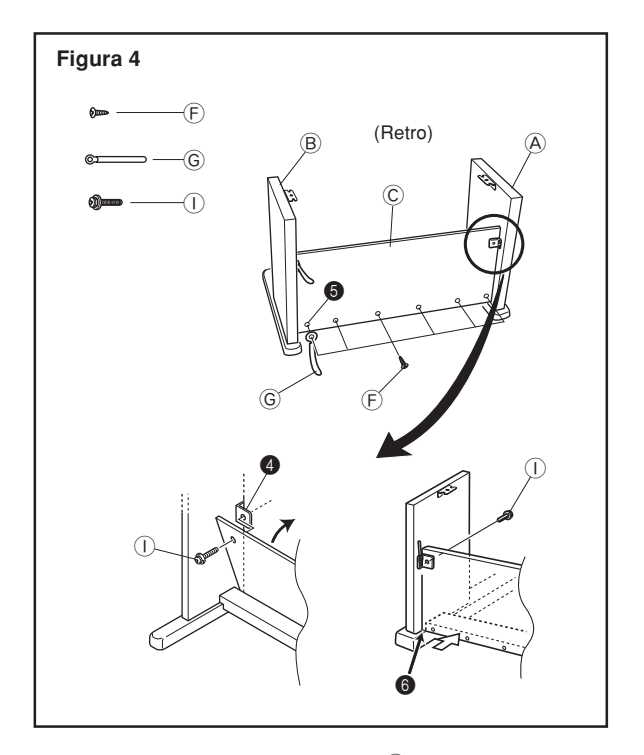

- 2. Applicare il pannello posteriore © alle staffe e alla traversa D. Notare che il pannello posteriore C deve essere installato in modo che esso venga a trovarsi davanti alle staffe  $\bigcirc$  (Figura 4). Usare le due viti  $\mathbb O$  e le sei viti  $\mathbb \Theta$  per fissare il pannello posteriore in posizione (Figure 3 e 4). Notare che si deve installare anche il fermaglio G a questo punto come mostrato nell'illustrazione.
	- $\bullet$  Innanzitutto, installare le viti  $\mathbb O$  più in alto sui lati sinistro e destro del pannello posteriore C. Notare che si deve infilare il fermaglio  $\textcircled{\scriptsize{}}$  sulla vite  $\textcircled{\scriptsize{}}$  al punto  $\textcircled{\scriptsize{}}$  prima di avvitare la vite  $\bigcirc$ .
	- Il pannello posteriore C deve poggiare sui piedi dei montanti laterali  $\Theta$  e  $\Theta$  come indicato da @ nell'illustrazione. Premere il pannello posteriore C contro la traversa $\textcircled{\textsc{D}}$  quando si installano le viti $\textcircled{\textsc{1}}.$

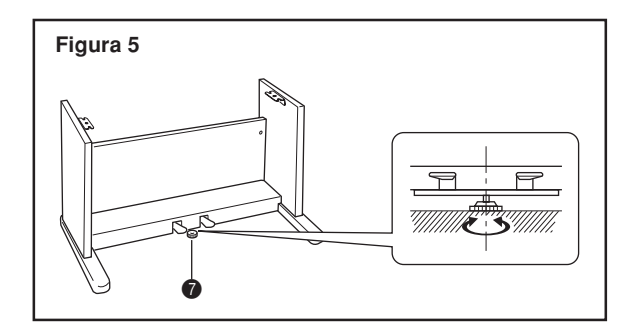

3. Ruotare la vite di regolazione altezza  $\bullet$  fino a quando essa sostiene la traversa  $\overline{0}$ , evitando che la traversa si pieghi quando si premono i pedali (Figura 5).

### **Importante!**

Accertarsi di ruotare la vite di regolazione altezza  $\bullet$  e di eseguire il procedimento di regolazione sopra descritto prima di premere i pedali. Se non si fa ciò, la traversa D potrebbe subire danni.

### 2 **Installazione della tastiera sul supporto**

### $\cdot$   $\wedge$  attenzione -

Fare attenzione a non stringersi le dita fra la tastiera e il supporto!

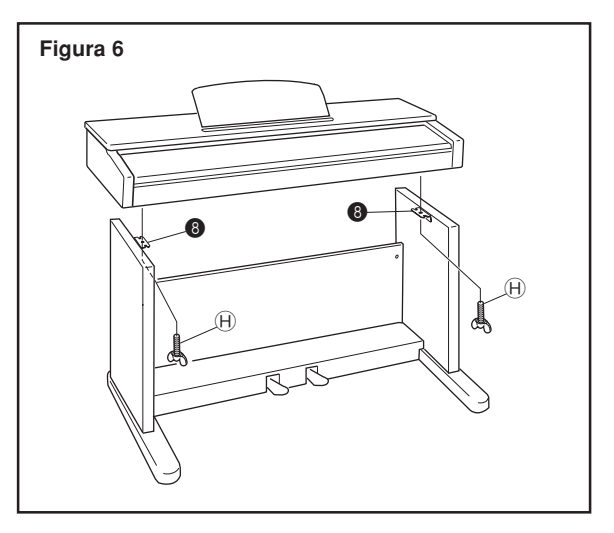

Accertarsi di fissare saldamente la tastiera al supporto usando i bulloni ad alette  $\oplus$  (Figura 6).

• Infilare le viti sul fondo della tastiera nelle fessure sui due cantonali d'angolo 8. Quindi, fissare la tastiera al supporto con i due bulloni ad alette  $\Theta$  (Figura 7).

### **Figura 7**

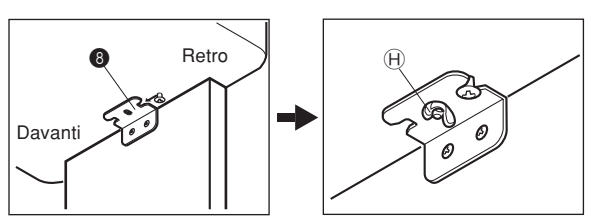

• I bulloni ad alette trattengono la tastiera evitando che scivoli dal supporto. Accertarsi di fissare sempre la tastiera con i bulloni ad alette.

420A-I-027A

### **Istruzioni per il montaggio**

3 **Collegamento del pedale**

# **Figura 8** Fermaglio Spina del pedale

Posizionare la spina del pedale come mostrato nella Figura 8 ed inserirla nel connettore per pedale sul fondo del piano digitale. Fissare il cavo del pedale al montante del supporto usando i fermagli (Figura 8).

### 4 **Collegamento ad una fonte di alimentazione**

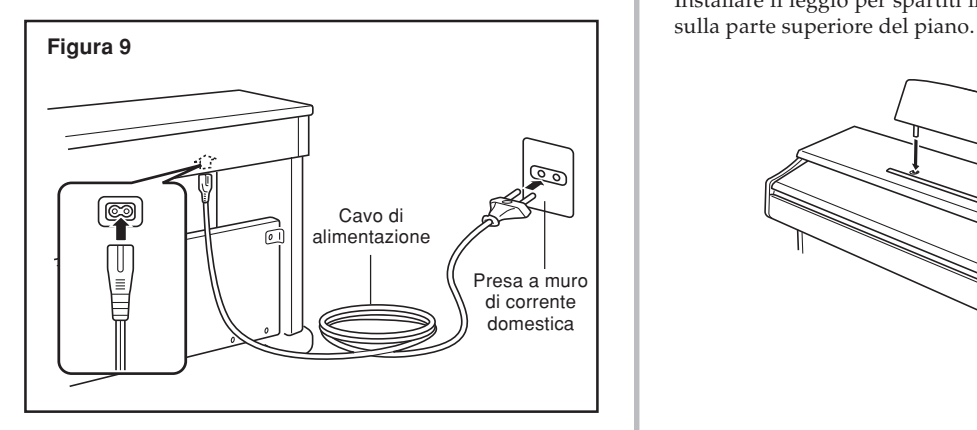

- 1.Controllare che il pulsante POWER del piano digitale sia nella posizione di spegnimento (OFF). Se è nella posizione di accensione (ON), premere il pulsante per spegnere lo strumento.
- 2.Collegare un capo del cavo di alimentazione in dotazione al piano digitale alla presa sul fondo del piano digitale.\*
- 3.Collegare l'altro capo del cavo di alimentazione del piano digitale ad una presa di corrente a muro (Figura 9).
- \* Vale per l'AP-24V.

### **Importante!**

- La forma del cavo di alimentazione del piano digitale e quella della presa di corrente a muro differiscono a seconda dei paesi o delle regioni. Le illustrazioni sono soltanto degli esempi.
- Sull'AP-24, il cavo di alimentazione è fissato al fondo dello strumento.

### ATTENZIONE<sup>-</sup>

• Le viti usate per montare il supporto possono allentarsi dopo un lungo periodo a causa di mutamenti di temperatura e umidità, o a causa delle vibrazioni prodotte dall'uso normale dello strumento, ecc. Controllare periodicamente le viti usate per fissare il supporto e i bulloni ad alette usati per fissare il supporto e il piano digitale, e stringerli ogni volta che è necessario.

### **Presa di corrente**

• Per alimentare il piano digitale, usare una presa di corrente cui si possa accedere facilmente quando si collega o si scollega il cavo di alimentazione.

### **Applicazione del leggio per spartiti**

Installare il leggio per spartiti inserendo i suoi pioli nei fori

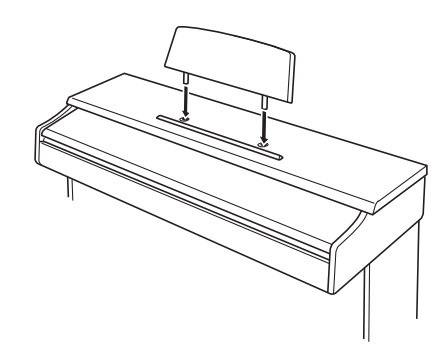

I-26

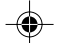

420A-I-028A

# **Caratteristiche tecniche**

Tutte le voci in queste caratteristiche tecniche valgono per l'AP-24 e per l'AP-24V se non diversamente indicato.

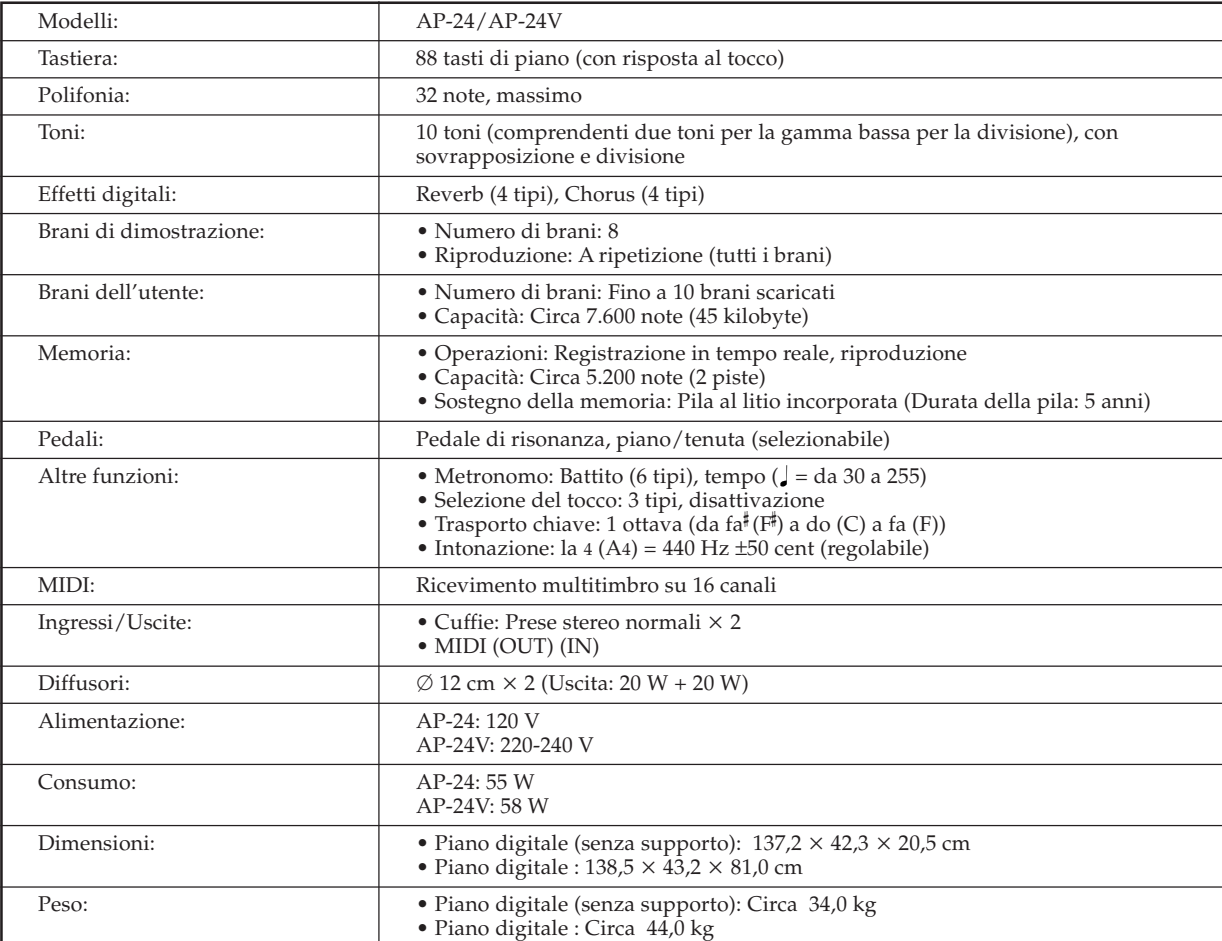

*• Design e caratteristiche tecniche soggetti a modifiche senza preavviso.*

*• L'AP-24 ha cavi di alimentazione fissi.*

*• L'AP-24V ha cavi di alimentazione staccabili.*

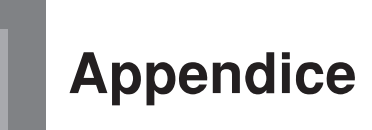

### **Impostazioni iniziali al momento dell'accensione**

La tabella sottostante mostra le impostazioni iniziali del piano digitale in vigore ogni volta che si accende lo strumento.

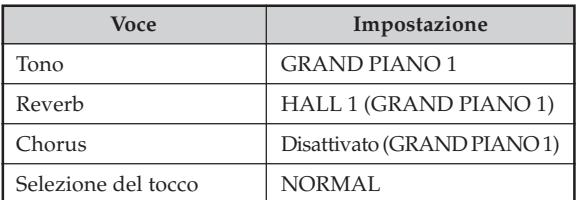

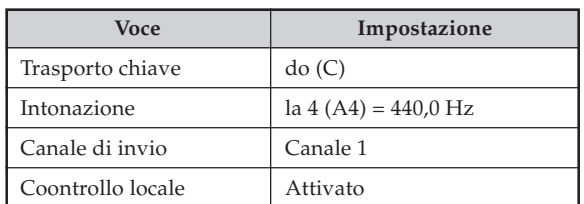

420A-I-029A

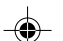

Model AP-24

# Model **AP-24 MIDI Implementation Chart** Version: 1.0 **MIDI Implementation Chart**

Version: 1.0

◈

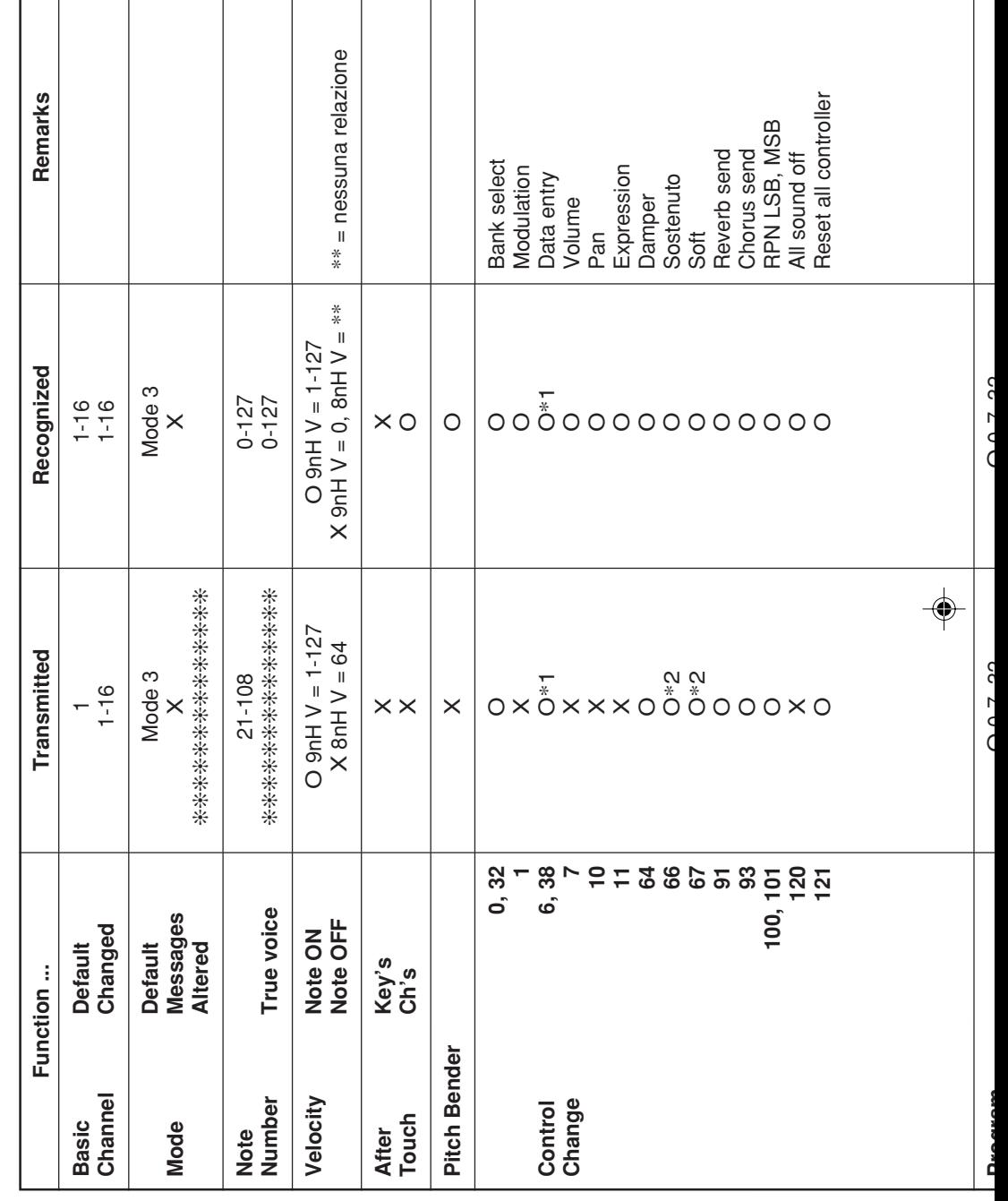

 $\bigoplus$